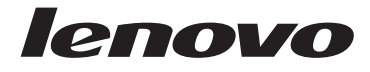

**ThinkCentre** 安全上の注意と保証についての手引き

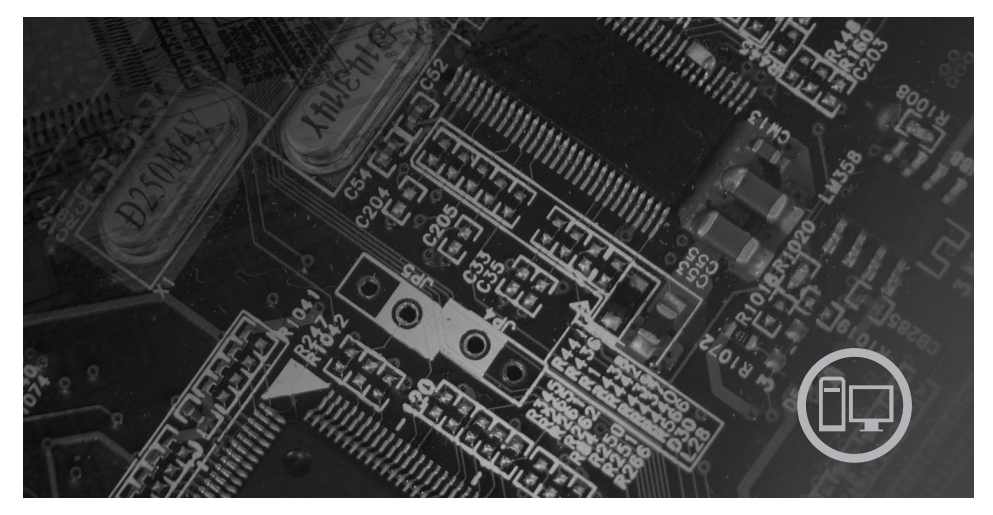

内容

重要な安全上の注意 情報リソース 保証およびその他のお知らせ お客様での取替え可能部品 (CRU)

# **ThinkCentre**

## **ThinkCentre** 安全上の注意と保証につい ての手引き

お願い**:**

本書および本書で紹介する製品をご使用になる前に、以下の情報をお読みください。

- 1 ページの『第 1 [章 重要な安全上の注意』](#page-6-0)
- v 21 [ページの『第](#page-26-0) 3 章 Lenovo 保証規定』
- v 39 ページの『第 6 [章 特記事項』](#page-44-0)

お客様の環境によっては、資料中の円記号 (¥) がバックスラッシュ (\) と表示されたり、 バックスラッシュが (\) 円記号 (¥) と表示されたりする場合があります。

第1刷 2007.5

この文書では、平成明朝体™W3、平成明朝体™W7、平成明朝体™W9、平成角ゴシック体™ W3、平成角ゴシック体™W5、および平成角ゴシック体™W7を使用しています。この(書体 \*)は、(財)日本規格協会と使用契約を締結し使用しているものです。フォントとして無断 複製することは禁止されています。

注\* 平成明朝体™N3、平成明朝体™N7、平成明朝体™N9、平成角ゴシック体™N3、 平成角ゴシック体™W5、平成角ゴシック体™W7

**© Copyright Lenovo 2005, 2007.**

**Portions © Copyright International Business Machines Corporation 2007. All rights reserved.**

### 目次

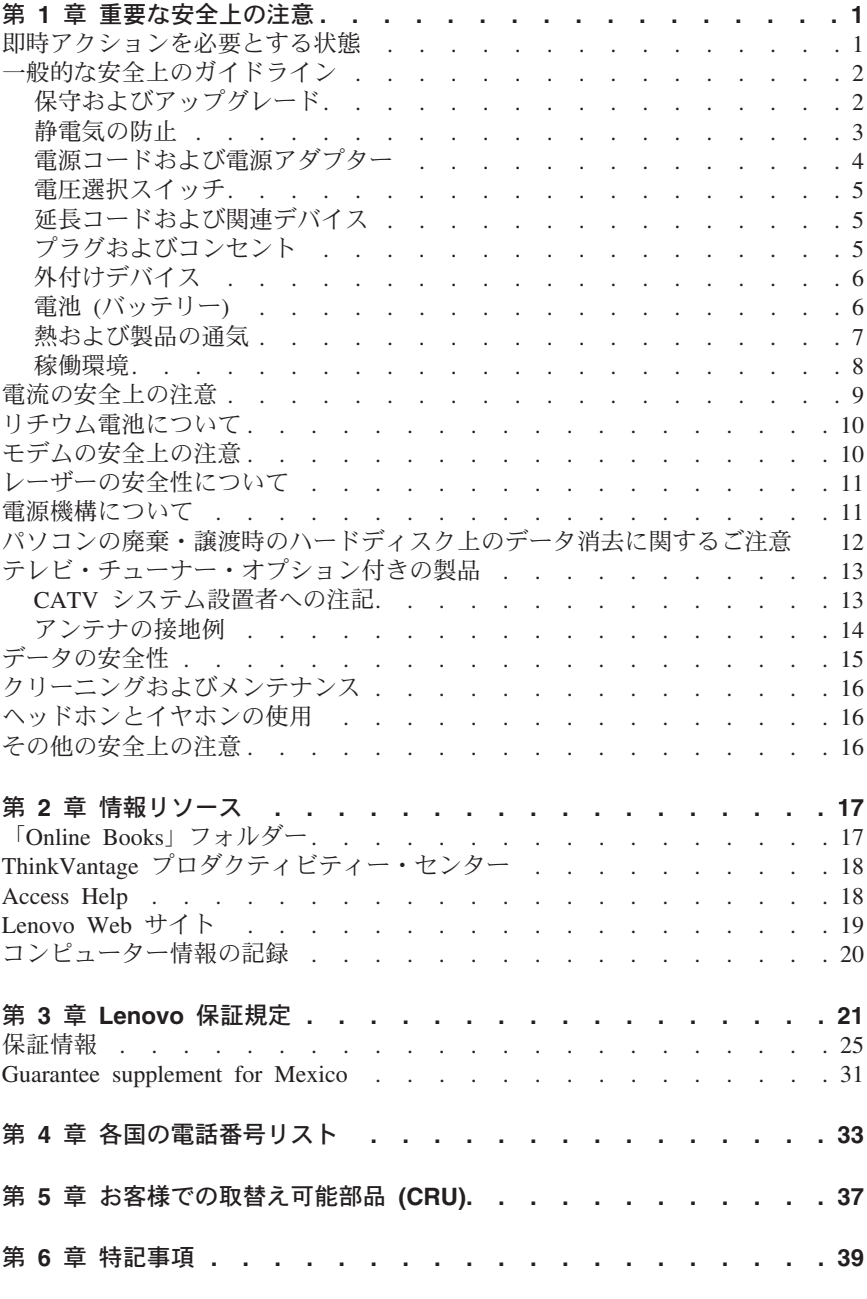

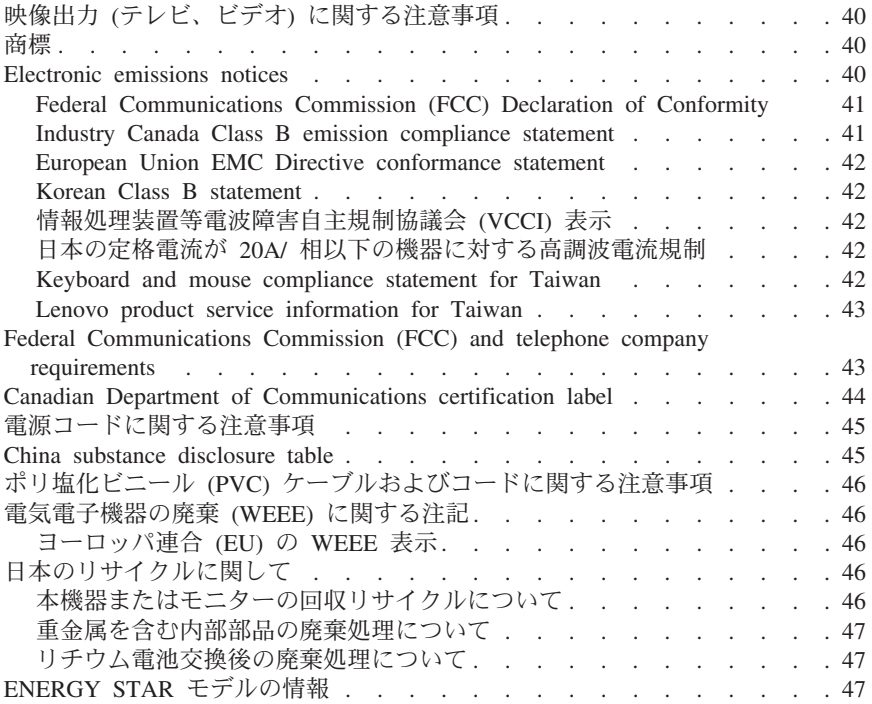

### <span id="page-6-0"></span>第 **1** 章 重要な安全上の注意

#### お願い

まず最初に、以下の重要な安全上の注意をお読みください。

この情報は、デスクトップまたはノートブック・パーソナル・コンピューターを 安全にご使用いただく上で役立ちます。ご使用のコンピューターに付属の説明書 の記載事項に従い、説明書は保管しておいてください。本書に記載の内容によっ て、お客様の購入契約や「Lenovo™ 保証の内容と制限」が影響されることはあ りません。詳しくは、 21 [ページの『第](#page-26-0) 3 章 Lenovo 保証規定』を参照してく ださい。

お客様の安全を確保することは重要です。弊社の製品は、安全性と効率を考慮し て開発されています。しかし、パーソナル・コンピューターは電子デバイスで す。電源コード、電源アダプター、その他の機構により、とくに誤用した場合な どに、危険な状態が発生し、けがや物的損害が発生することがあります。そうし た危険を低減するために、使用製品に付属の説明書に従ってください。また製品 や操作説明書に記載の警告表示に注意し、さらに本書の内容をよくお読みくださ い。本書の内容および製品に付属の説明書に従い、危険から身を守り、安全なコ ンピューター作業環境を構築してください。

注**:** ここに記載の内容には、電源アダプターおよびバッテリーに関する記述があ ります。ノートブック・コンピューターのほかに、外部電源アダプターを付属す る製品 (スピーカー、モニターなど) があります。外部電源アダプター付属の製 品をお持ちの場合は、そうした製品が本書の対象となります。また、コンピュー ターには、コンピューターを電源から外した場合でもシステム・クロックに電源 が供給されるようにコイン型電池が使用されているので、バッテリーに関する安 全上の注意はすべてのコンピューターが対象となります。

#### 即時アクションを必要とする状態

製品は、誤用や不注意により損傷を受けることがあります。損傷の状態によって は、使用を再開する前に検査を必要としたり、認可を受けたサービス業者の修理 が必要になる場合があります。

製品の電源を入れるときには、ほかの電子デバイスの使用と同様に注意深く行う 必要があります。まれに、製品から異臭がしたり、煙や火花が発生することがあ ります。パンパン、パチパチ、シューといった音がすることもあります。このよ うな場合、単に内部の電子コンポーネントが安全性に問題を与えることなく障害 を起こした場合もあります。あるいは、重大な安全上の問題の場合もあります。 しかしいずれの場合でもあってもお客様ご自身で状態を判断するようなことはや めてください。詳しい対応方法については、スマートセンターにご連絡くださ い。ヘルプとサポートの電話番号については、 **33** [ページの『第](#page-38-0) **4** 章 各国の電 [話番号リスト』を](#page-38-0)参照してください。

<span id="page-7-0"></span>コンピューターとコンピューターのコンポーネントを頻繁に点検して、損傷、磨 耗、あるいは危険を示す兆候がないかを調べてください。コンポーネントの状態 に疑問がある場合は、製品の使用を中止してください。スマートセンターまたは 製品メーカーに連絡して、製品の点検方法を問い合わせたり、必要に応じて修理 を依頼してください。

万一、下記の状態が発生した場合、またはご使用製品について安全上の問題があ る場合は、製品の使用を中止し、電源コンセントから電源コードを抜き、通信回 線を切り離し、スマートセンターに対応方法をお問い合わせください。

- 雷源コード、プラグ、雷源アダプター、延長コード、サージ保護器、または 電源機構に、亀裂、破壊、損傷がある。
- v 過熱、煙、火花、炎などの痕跡がある。
- バッテリーの損傷 (亀裂、へこみ、しわなど)、バッテリーの放電、バッテリ ー上に異物の堆積がある。
- パチパチ、シュー、ポンポンといった音、または強い異臭が製品から発生す る。
- コンピューター製品、電源コード、または電源アダプターの上に液体が漏れ た跡や落下物があった。
- v コンピューター製品、電源コード、または電源アダプターに水がかかった。
- v 製品が落下した、またはなにかの方法で損傷した。
- v 操作説明書の通りに操作しても、製品が正常に機能しない。

注**:** Lenovo 以外の製品 (延長コードなど) でこのような状態があった場合は、 製品メーカーに対応方法を問い合わせるか、部品を交換するなどの処置を実施す るまで、その製品を使用しないでください。

### 一般的な安全上のガイドライン

けがや物的損害の危険を少なくするため、次の注意事項を常に守ってください。

#### 保守およびアップグレード

スマートセンターから指示を受けるか説明書で指示されるまでは、お客様ご自身 で製品の保守作業をすることはご遠慮ください。それぞれの製品ごとに認可を受 けている保守サービス提供業者をご利用ください。

注**:** コンピューター部品によっては、お客様がアップグレードや交換を実施でき るものがあります。アップグレードは通常、オプションと呼びます。お客様での 取り付けが承認された交換部品は、お客様での取替え可能部品 (CRU) と呼びま す。Lenovo では、お客様が取り付けるオプションおよび交換する CRU につい ては、説明書を添付してあります。部品の取り付けまたは交換をする場合は、説 明書に従って作業してください。電源表示ライトがオフ状態でも、製品の内部の 電圧レベルがゼロであるとは限りません。AC 電源コードが付いた製品からカバ ーを取り外す前に、電源がオフになっており、製品のプラグが給電部から抜かれ

<span id="page-8-0"></span>ていることを必ず確かめてください。CRU について詳しくは、本製品の「ユー ザー・ガイド」を参照してください。質問や疑問がある場合は、スマートセンタ ーにご連絡ください。

ご使用のコンピューターには電源コードの取り外し後に移動する部品はありませ んが、安全のために次の警告が必要です。

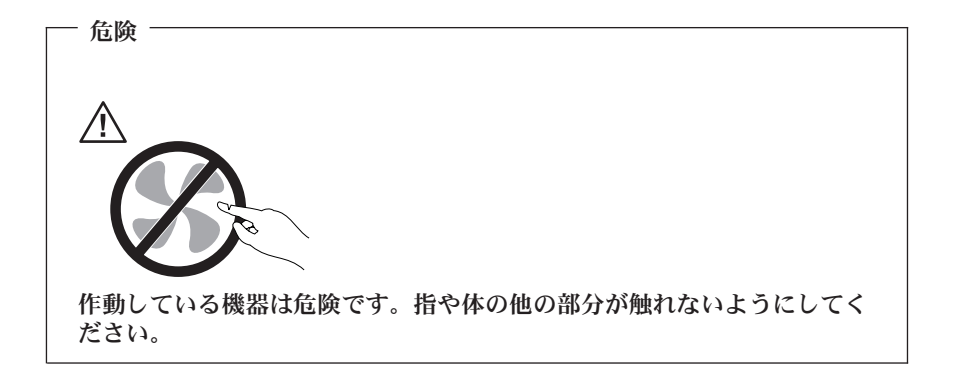

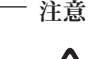

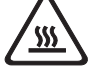

**CRU** を交換する場合は、事前にコンピューターの電源を切ってから、**3** 分から **5** 分待ち、コンピューターが冷めてからカバーを開くようにして ください。

### 静電気の防止

静電気は人体には無害ですが、ご使用のコンピューターのコンポーネントやオプ ションには重大な損傷を与える可能性があります。静電気に弱い部品を不適切に 取り扱うと、部品を損傷する恐れがあります。オプションまたは CRU を開梱 するときは、部品を取り付ける指示があるまで、部品が入っている帯電防止パッ ケージを開けないでください。

オプションまたは CRU を取り扱うか、コンピューター内部で作業を行うとき は、静電気による損傷を避けるために以下の予防措置を講じてください。

- v 動きを制限する。動くと、周囲に静電気が蓄積されることがあります。
- コンポーネントは常に注意して取り扱う。アダプター、メモリー・モジュー ル、およびその他の回路ボードを取り扱うときは、端を持ってください。回 路のはんだ付けした部分には決して手を触れないでください。
- 他の人がコンポーネントに触れないようにする。
- <span id="page-9-0"></span>v 静電気に弱いオプションまたは CRU を取り付ける際には、部品が入ってい る帯電防止パッケージを、コンピューターの金属の拡張スロット・カバー か、その他の塗装されていない金属面に 2 秒間以上接触させる。これによっ て、パッケージや人体の静電気を放電することができます。
- v 静電気に弱い部品を帯電防止パッケージから取り出した後は、部品をできる だけ下に置かず、コンピューターに取り付ける。これができない場合は、帯 電防止パッケージを平らな場所に置き、その上に部品を置くようにしてくだ さい。
- v コンピューターのカバーやその他の金属面の上に部品を置かないようにす る。

#### 電源コードおよび電源アダプター

電源コードおよび電源アダプターは、製品の製造メーカーから提供されたものだ けをご使用ください。電源コードおよび電源アダプターは、この製品専用です。 他の電気機器には使用しないでください。

電源コードの安全性が認可されている必要があります。ドイツの場合、 H05VV-F、3G、0.75 mm<sup>2</sup> 以上である必要があります。その他の国の場合、その 国に応じて適切なタイプを使用する必要があります。

電源アダプターその他に電源コードを絶対に巻き付けないでください。コードに 負荷がかかり、コードのすり切れ、ひび割れ、しわなどの原因となります。 こ のような状態は、安全上の問題となる可能性があります。

電源コードは、その上を人が踏んだり、物が通ったり、あるいは物体に挟まれた りしないように敷設してください。

電源コードおよび電源アダプターに、液体がかからないようにしてください。例 えば、電源コードや電源アダプターを、流し台、浴槽、便器の近くや、液体洗剤 を使って清掃される床に放置しないでください。 液体は、特に誤用により電源 コードまたは電源アダプターに負荷がかかっている場合、ショートの原因となり ます。液体が原因で電源コード端子または電源アダプターのコネクター端子 (あ るいはその両方) が徐々に腐食し、最終的にオーバーヒートを起こす場合があり ます。

電源コードおよび信号ケーブルは正しい順序で接続し、すべての電源コードが確 実に接続され、プラグがコンセントに完全に差し込まれていることを確認してく ださい。

電源アダプターは、AC 入力ピンや電源アダプターのいずれかの場所に腐食や過 熱の痕跡がある場合は (プラスチック部分が変形しているなど) 使用しないでく ださい。

電源コードは、コードを接続する先端部分に腐食や過熱の痕跡がある場合、また は電源コードにその他の損傷がある場合は使用しないでください。

### <span id="page-10-0"></span>電圧選択スイッチ

コンピューターによっては、コンピューターの電源コードの接続点の近くに、電 圧選択スイッチが装備されています。ご使用のコンピューターに電圧選択スイッ チが付いている場合は、電源コンセントで使用可能な電圧に合わせて電圧選択ス イッチを設定したことを確認します。電圧選択スイッチの設定が正しくないと、 コンピューターに永続的な損傷を与えることがあります。

ご使用のコンピューターに電圧選択スイッチが装備されていない場合は、最初に コンピューターを購入した国または地域で供給されている電圧のみでコンピュー ターが作動するように設計されています。

コンピューターを別の国で使用する場合は、以下の注意が必要です。

- v ご使用のコンピューターに電圧選択スイッチが装備されていない場合は、コ ンピューターを最初に購入した国または地域で供給されていた電圧と同じ電 圧が供給されていることが確認できるまで、コンピューターを電源コンセン トに接続しないでください。
- v ご使用のコンピューターに電圧選択スイッチが装備されている場合は、その 国または地域で供給されている電圧に合わせて電圧選択スイッチを設定した ことが確認できるまで、コンピューターを電源コンセントに接続しないでく ださい。

電源コンセントに供給されている電圧が不明な場合は、最寄りの電力会社に問い 合わせるか、公式 Web サイトまたは訪問地の国または地域の旅行者用の資料を 参照してください。

#### 延長コードおよび関連デバイス

延長コード、サージ保護器、無停電電源装置、電源タップなどは、製品の定格を 満たしたものを使用してください。こうしたデバイスに過負荷を絶対に与えない でください。電源タップを使用する場合は、電源タップの入力定格値を超えない ようにしてください。電気負荷、電気要件、入力定格値について詳しくは、電気 技術者にご相談ください。

### プラグおよびコンセント

コンピューター機器に使用するコンセントに損傷や腐食がある場合は、資格のあ る電気技術者にコンセントを交換してもらうまで、そのコンセントを使用しない でください。

プラグを曲げたり改造したりしないでください。プラグに損傷がある場合は、メ ーカーに連絡して交換してください。

コンセントを、電気を多量に消費する、他の家庭用または業務用の装置と共用し ないでください。そうでないと、電圧が不安定になり、コンピューター、デー タ、または接続された装置を損傷することになります。

<span id="page-11-0"></span>製品によっては、3 本の長いピンがついたプラグが付属している場合がありま す。このタイプのプラグは、アース付きコンセント専用です。これは安全のため に付いています。このプラグは、専用コンセント以外のコンセントに無理に差し 込まないでください。プラグをコンセントに差し込めない場合は、電気技術者に 連絡して、認可済みのコンセント・アダプターを入手するか、またはこのタイプ のプラグを使用できるコンセントに取り替えてください。コンセントに過負荷を 絶対に与えないでください。コンピューター・システム全体の負荷が分岐回路定 格値の 80% を超えないようにしてください。電気負荷および分岐回路の定格値 について詳しくは、電気技術者にご相談ください。

コンセントは、正しく配線された、簡単に手が届く位置の、機器のすぐ近くにあ るコンセントを使用してください。コードを完全に伸ばしきって、コードが引っ 張られることがないようにしてください。

コンセントが、取り付ける製品に正しい電圧と電流を供給するようにしてくださ い。

コンセントに機器を接続したり、コンセントから機器を取り外すときには、とく に注意してください。

### 外付けデバイス

コンピューターの電源がオンになっているときに、USB および 1394 ケーブル 以外の外付けデバイス・ケーブルを接続したり、取り外したりしないでくださ い。そうでないと、コンピューターを損傷する場合があります。接続されたデバ イスに起こりうる損傷を防止するために、コンピューターがシャットダウンされ てから 5 秒以上待った後、外付けデバイスを取り外してください。

### 電池 **(**バッテリー**)**

パーソナル・コンピューターには、システム・クロック専用の再充電できないコ イン型電池が全機種に使用されています。ノートブック・コンピューターなどの モバイル製品については、携帯時のシステム電源用として、再充電可能なバッテ リー・パックが使用されています。製品のバッテリーは、互換性テストが実施さ れており、交換する場合は、認可部品と交換する必要があります。

電池は、開いたり、修理をしたりしないでください。電池を壊したり、穴を開け たり、焼却したり、または金属接点部分をショートさせたりしないでください。 電池に水やその他の液体をかけないでください。バッテリー・パックを充電する 場合は、製品の説明資料の記載通りに、正確に実施してください。

電池を乱用したり、誤操作を行うと、電池が過熱して、バッテリー・パックやコ イン型電池から煙や炎が「噴き出す」場合があります。電池が損傷した場合、あ るいは電池から何らかの放電または電池の端子に異物が溜まっているのに気付い た場合は、電池の使用を中止して、電池メーカーから交換用の電池を入手してく ださい。

<span id="page-12-0"></span>電池は、長期にわたり未使用のままにしておくと劣化します。一部の再充電可能 な電池 (とくにリチウムイオン電池など) の場合、電池を放電状態で長期にわた り未使用のままにしておくと、電池がショートを起こして、電池の寿命を短くし たり、危険な状態になることがあります。再充電可能なリチウムイオン電池を完 全に放電させたり、放電状態で保管したりしないでください。

### 熱および製品の通気

コンピューター、AC アダプター、および付属品の多くは、電源を入れたり、バ ッテリーを充電すると熱を発生することがあります。次の基本的な注意事項を必 ず守ってください。

- v コンピューター、AC アダプター、または付属品の機能時、あるいはバッテリ ーの充電時に、長時間に渡りひざや身体のその他の部分にこれらの製品を接 触させたままにしないでください。コンピューター、AC アダプター、および 付属品の多くは、通常の操作中に多少の熱を発生します。長時間に渡り身体 の部分に接触していると、不快感ややけどの原因となります。
- 可燃物の近くや爆発の可能性のある環境でバッテリーを充電したり、コンピ ューター、AC アダプター、または付属品を作動したりしないでください。
- 安全性と快適さ、および信頼性のために、製品には、換気口、ファン、ヒー トシンクが使用されています。しかし、ベッド、ソファー、カーペット、そ の他の柔らかな表面の上にコンピューターをおくと、気付かないうちにこう した機能が働かなくなります。このような機能を妨害したり、ふさいだり、 機能不全状態にはしないでください。

少なくとも 3 カ月に一度は、ご使用のデスクトップ・コンピューターにほこり がたまっていないか点検してください。点検をする前に、コンピューターの電源 をオフにして電源コンセントからコンピューターの電源コードを抜きます。次 に、ベゼル内の換気装置と接続部分からほこりを取り除きます。外側にほこりが たまっている場合も、よく確認して、放熱板 (ヒートシンク) 吸入フィン、電源 供給換気装置、ファンなどコンピューターの内部からほこりを取り除きます。カ バーを開ける前には常に、コンピューターの電源をオフにして電源コードを抜い ておきます。 可能であれば、人通りの多い場所から約 60 cm 以内でのコンピ ューターの使用を避けてください。コンピューターを人通りの多い場所やその近 くで操作しなくてはならない場合、コンピューターをこまめに点検し、必要に応 じて掃除を行ってください。

コンピューターを安全に、最適なパフォーマンスでお使いいただくために、デス クトップ・コンピューターを使用する際の基本的な次の予防措置を常に行ってく ださい。

- v コンピューターがコンセントに接続されている状態のときは、カバーを開け ないでください。
- コンピューターの外側にほこりがたまっていないか定期的に点検してくださ い。
- v ベゼル内の換気装置と接続部分からほこりを取り除きます。ほこりの多い場 所や人通りの多い場所で使用しているコンピューターは、頻繁に掃除が必要 となることがあります。
- <span id="page-13-0"></span>v 換気孔を制限したりブロックしたりしないでください。
- 家具の中にコンピューターを保管したり操作をしないでください。過熱状態 になる危険が高くなります。
- コンピューター内への換気の温度は、35 ℃ を超えないようにしてくださ い。
- v デスクトップ以外の空気フィルター装置を使用しないでください。

#### 稼働環境

コンピューターを使用する最適な環境は、10°C から 35°C (50°F から 95°F) で、湿度範囲が 35% から 80% の間です。コンピューターが 10°C (50°F) 未満 の温度で保管または輸送されていた場合、使用する前にコンピューターを 10°C から 35°C (50°F から 95°F) の最適な稼働温度へとゆっくり上昇させます。こ のプロセスは、極端な条件のもとでは、2 時間かかることがあります。コンピュ ーターを使用する前に最適な稼働温度へと上昇させないと、コンピューターに修 復不能な損傷が発生する場合があります。

コンピューターは、可能な限り、直射日光を浴びない、よく換気された乾いた場 所に設置してください。

扇風機、ラジオ、高性能スピーカー、エアコン、電子レンジなどの電気製品は、 これらの製品によって発生する強力な磁界がモニターやハードディスクのデータ を損傷する恐れがあるので、コンピューターから離しておいてください。

コンピューターまたは他の接続されたデバイスの上または横に飲み物を置かない でください。液体がコンピューターや接続されたデバイスの上または中にこぼれ ると、ショートまたはその他の損傷が生じる恐れがあります。

キーボードの上で食べたり喫煙したりしないでください。キーボードの中に落下 した粒子が損傷の原因となる場合があります。

### <span id="page-14-0"></span>電流の安全上の注意

危険

電源ケーブル、電話ケーブル、および通信ケーブルからの電流は危険で す。

感電事故防止のために、次のようにしてください。

- v 感電の危険を防止するため、雷雨中はコンピューターを使用しないでくださ い。
- v 雷雨中にケーブルの接続および切り離し、本製品の設置、保守、再構成は行 なわないでください。
- v 電源コードはすべて、正しく配線された接地極付きの電源コンセントに接続 してください。
- v 本製品に接続される機器は、正しく配線されたコンセントに接続してくださ い。
- v できれば片手を使って、信号ケーブルの接続または切り離し作業を行ってく ださい。
- v 火災、水、または構造上の損傷の形跡がある場合は、機器の電源を決して入 れないでください。
- v 設置および構成の手順で特に指示がない限り、接続された電源コード、通信 システム、ネットワーク、およびモデムを切り離してから、デバイスのカバ ーを開いてください。
- v 本製品または接続されたデバイスのカバーを取り付けるか、移動するか、開 くときは、次の表に記述されるようにケーブルの接続および取り外し作業を 行ってください。

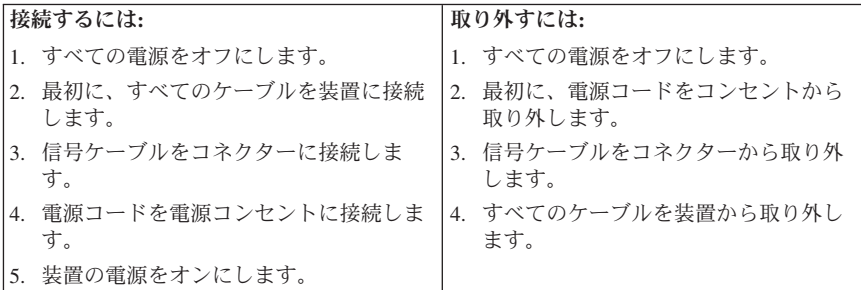

### <span id="page-15-0"></span>リチウム電池について

#### 注意

#### リチウム電池の交換は正しく行わないと、破裂のおそれがあります。

コイン型電池を交換する場合は、同じまたはメーカーが推奨する同等タイプのバ ッテリーのみを使用してください。バッテリーにはリチウムが含まれており、適 切な使用、扱い、廃棄をしないと、爆発するおそれがあります。

#### 次の行為は絶対にしないでください。

- 水に投げ込む、あるいは浸す
- 100°C 以上に加熱する
- 修理または分解

バッテリーを廃棄する場合は地方自治体の条例に従ってください。

次の記述は、米国カリフォルニア州のユーザーに適用されます。

過塩素酸塩の材料: 特別な取り扱いが適用されます。次のサイトを参照してくだ さい。

www.dtsc.ca.gov/hazardouswaste/perchlorate

### モデムの安全上の注意

注意

火災の危険を減らすために、**No.26 AWG** 以上の通信回線コードのみ使用 してください。

電話機を使用している際の火災、感電、またはけがの危険を減らすために、次の ような基本的安全対策に従ってください。

- v 雷雨の発生中に絶対に電話の配線をしない。
- v 電話線のジャックは特に水にぬれる場所用に設計されていなければ、絶対に 水にぬれる場所に取り付けない。
- 雷話線がネットワーク・インターフェースで取り外されていない限り、絶縁 されていない電話線または端末には絶対に触らない。
- v 電話回線を取り付けまたは変更するときには注意する。
- v 雷雨の発生中は電話 (コードレス型を除く) の使用を避ける。雷からの間接的 な感電の危険性があります。
- v ガス漏れの付近では、ガス漏れを報告するために電話を使用しない。

### <span id="page-16-0"></span>レーザーの安全性について

パーソナル・コンピューターの一部のモデルには、工場出荷時に CD または DVD ドライブが搭載されています。CD または DVD ドライブはオプションと して別途購入することもできます。CD または DVD ドライブはレーザーを使 用している製品です。これらのドライブは、クラス 1 レーザー製品について規 定している米国の保険福祉省連邦法規則 21 副章 J (Department of Health and Human Services 21 Code of Federal Regulations (DHHS 21 CFR) Subchapter J) に準拠しています。これらのドライブはクラス 1 レーザー製品の規格である国 際電気標準会議 (IEC) 60825-1 および CENELEC EN 60 825-1 にも準拠してい ることが認定されています。

CD または DVD ドライブが取り付けられている場合は、次の取り扱い上の説 明に注意してください。

#### 注意

本書で指定された以外の制御や調整を使用したり、手順を行うと、レーザ ーの放射の危険があります。

ドライブのカバーを開けないでください。 CD または DVD ドライブのカバー を開くと、危険なレーザーを浴びる可能性があります。CD または DVD ドラ イブの内部には、修理の対象となる部品はありません。

一部の CD または DVD ドライブは、クラス 3A またはクラス 3B のレーザ ー・ダイオードを使用しています。次の記述に注意してください。

危険

**CD** または **DVD** ドライブのカバーを開くとレーザーが放射されます。光 線を見つめたり、光学器械を使って直接見たりしないでください。また直 接光線を浴びないようにしてください。

### 電源機構について

電源機構または次のラベルが貼られている部分のカバーは決して取り外さないで ください。

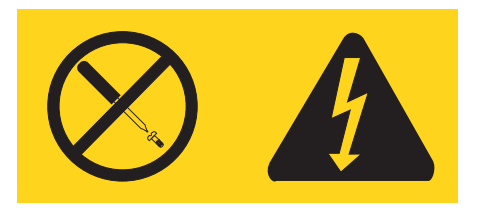

<span id="page-17-0"></span>このラベルが貼られているコンポーネントの内部には、危険な電圧、強い電流が 流れています。これらのコンポーネントの内部には、保守が可能な部品はありま せん。これらの部品に問題があると思われる場合はサービス技術員に連絡してく ださい。

### パソコンの廃棄・譲渡時のハードディスク上のデータ消去に関す るご注意

最近パソコンはオフィスや家庭などで、いろいろな用途に使われるようになって きております。これらのパソコンの中のハードディスクという記憶装置に、お客 様の重要なデータが記録されています。従ってそのパソコンを譲渡あるいは廃棄 するときには、これらの重要なデータ内容を消去するということが必要となりま す。ところがこのハードディスク内に書き込まれたデータを消去するというの は、それほど簡単ではありません。

「データを消去する」という場合、一般に

- データを「ゴミ箱」に捨てる
- v 「削除」操作を行う
- v 「ゴミ箱を空にする」コマンドを使って消す
- ソフトウェアで初期化 (フォーマット) する
- 付属のリカバリー・プログラムを使い、工場出荷状態に戻す

などの作業をすると思いますが、これらのことをしても、ハードディスク内に記 録されたデータのファイル管理情報が変更されるだけで、実際にデータが消され た状態ではありません。つまり、一見消去されたように見えますが、Windows® などのオペレーティング・システムのもとで、それらのデータを呼び出す処理が できなくなっただけで、本来のデータは残っているという状態にあるのです。

従いまして、特殊なデータ回復のためのソフトウェアを利用すれば、これらのデ ータを読みとることが可能な場合があります。このため、悪意のある人により、 このパソコンのハードディスク内の重要なデータが読みとられ、予期しない用途 に利用されるおそれがあります。

パソコンの廃棄・譲渡等を行う際に、ハードディスク上の重要なデータが流出す るというトラブルを回避するためには、ハードディスクに記録された全データ を、お客様の責任において消去することが非常に重要となります。消去するため には、ハードディスク上のデータを金槌や強磁気により物理的・磁気的に破壊し て読めなくする、または、専用ソフトウェアあるいはサービス (共に有償) をご 利用になられることを推奨します。

なお、ハードディスク上のソフトウェア (オペレーティング・システム、アプリ ケーション・ソフトウェアなど) を削除することなくパソコンを譲渡すると、ソ フトウェア・ライセンス使用許諾契約に抵触する場合があるため、十分な確認を 行う必要があります。

<span id="page-18-0"></span>データ消去支援サービスについての詳細は、弊社営業担当員、「ダイアル IBM」0120-04-1992 へお問い合わせいただくか、下記 URL をご参照くださ い。http://www-6.ibm.com/jp/pc/service/recycle/index.html

### テレビ・チューナー・オプション付きの製品

以下の注意は、外付けアンテナまたはケーブル/CATV システムに接続し、北ア メリカに設置するテレビ (TV) チューナー・デバイスを含む製品に適用されま す。その他の国のユーザーと設置者が外付けアンテナとケーブル/CATV システ ムに接続する装置を取り付ける場合は、現地の規則と条例に従ってください。現 地の規則を適用できない場合、ユーザーと設置者は以下のようなガイドラインに 従うことをお勧めします。

### **CATV** システム設置者への注記

この覚え書は、CATV システムの設置者に米国電気工事規程 (NEC) の第 820-40 条への注意を促すために示しています。この第 820-40 条では、適切な 接地のためのガイドラインを示し、特に、接地ケーブルが建物の接地システムに 接地点のできるだけ近くで接続されるように指示しています。

### <span id="page-19-0"></span>アンテナの接地例

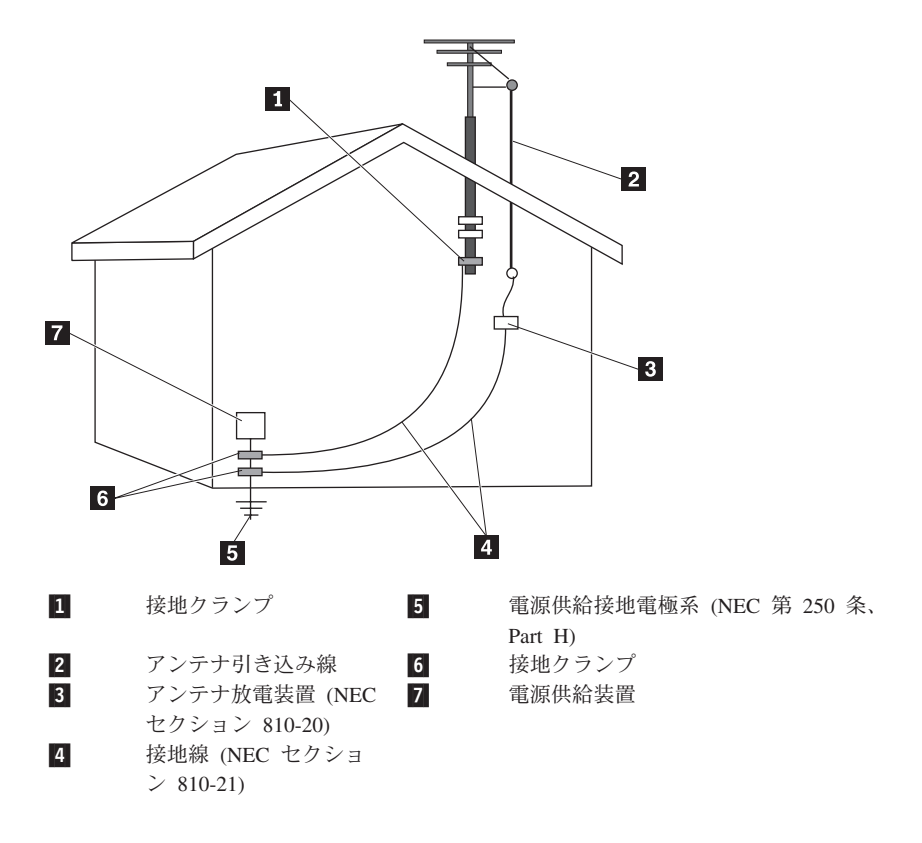

図 *1.* 適切なケーブルの接地

<span id="page-20-0"></span>以下の注意は、すべての国と地域に適用されます。

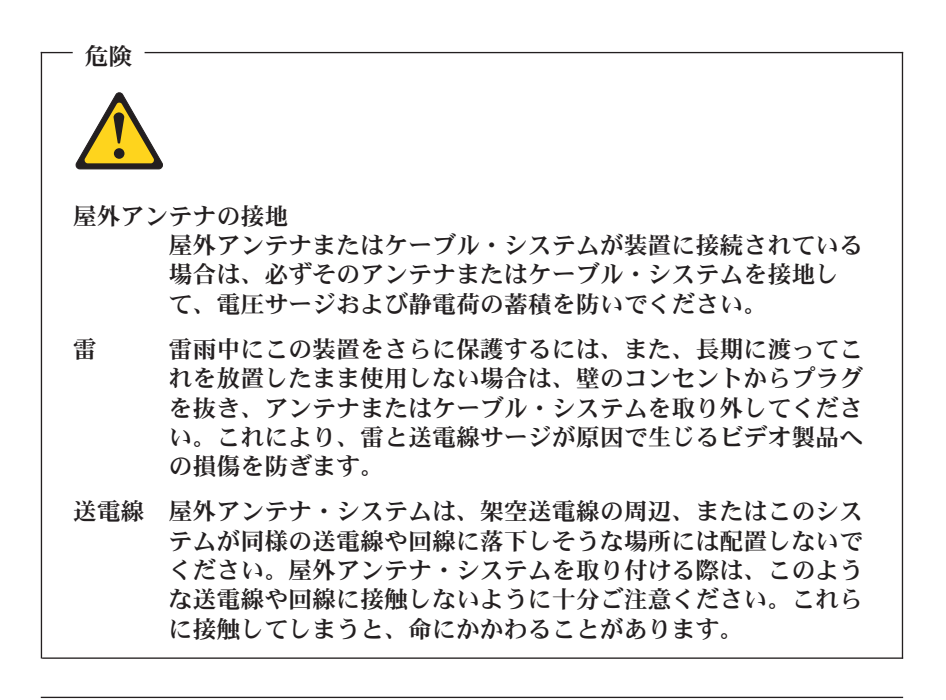

### データの安全性

不明なファイルを削除したり、ご自分で作成したものでないファイルまたはディ レクトリーの名前を変更しないでください。そうしないと、コンピューター・ソ フトウェアが作動しなくなる場合があります。

ネットワーク・リソースにアクセスすると、ご使用のコンピューターが、コンピ ューター・ウィルス、ハッカー、スパイウェア、その他の悪意のあるアクティビ ティーに対してぜい弱な状態となり、コンピューター、ソフトウェア、またはデ ータが損傷する恐れがあることに注意してください。ファイアウォール、アンチ ウィルス・ソフトウェア、およびアンチスパイウェア・ソフトウェアにより十分 な保護を確保し、このソフトウェアを最新の状態に保持するのは、ユーザーの責 任で行っていただきます。

### <span id="page-21-0"></span>クリーニングおよびメンテナンス

コンピューターおよびワークスペースを清潔に保持してください。コンピュータ ーをクリーニングする前に、コンピューターをシャットダウンしてから、電源コ ードを抜いてください。コンピューターをクリーニングするのに、液体洗剤をコ ンピューターに直接吹き付けたり、可燃性の物質を含む洗剤を使用したりしない でください。洗剤を柔らかい布に吹き付けてから、コンピューターの表面を拭い てください。

### ヘッドホンとイヤホンの使用

コンピューターにヘッドホン・コネクターとオーディオ出力コネクターの両方が ある場合は、ヘッドホン (ヘッドセットとも呼ばれる) またはイヤホン用にヘッ ドホン・コネクターを常に使用してください。

ヘッドホンまたはイヤホンが EN 50332-2 の規格に準拠していない場合、長時 間、大音量で過度に使用すると、危険を招く恐れがあります。ご使用のコンピュ ーターのヘッドホン出力コネクターは、EN 50332-2 副節 5.1 に準拠していま す。この規格は、コンピューターの広帯域での最大の実効出力電圧を 150mV に 制限しています。聴力の低下を防ぐために、ご使用のヘッドホンまたはイヤホン が 75mV の広帯域の規定電圧に対して EN 50332-2 (副節 6.1) にも準拠してい ることを確認してください。EN 50332-2 に準拠していないヘッドホンを使用す ると、音圧レベルが高くなりすぎて危険です。

ご使用の Lenovo コンピューターにヘッドホンまたはイヤホンが同梱されてい る場合は、ヘッドホンまたはイヤホンとコンピューターの組み合わせはセットで EN 50332-1 の規格に準拠しています。別のヘッドホンまたはイヤホンを使用す る場合は、それが 75mV の広帯域の規定電圧に対して EN 50332-2 (副節 6.1) に準拠していることを確認してください。EN 50332-2 に準拠していないヘッド ホンを使用すると、音圧レベルが高くなりすぎて危険です。

### その他の安全上の注意

ビニール袋は危険となる恐れがあります。窒息の危険を避けるために、ビニール 袋は乳児や子供の手が届かないところに置いてください。

### <span id="page-22-0"></span>第 **2** 章 情報リソース

コンピューターのセットアップが完了しましたら、この章の説明を参照して、ご 使用のコンピューターの要件に応じた有用なリソースにアクセスすることができ ます。

### 「**Online Books**」フォルダー

「Online Books」フォルダーには、コンピューターをセットアップおよび使用す る際に役立つ資料が含まれています。「Online Books」フォルダーはお客様のコ ンピューターに初期インストールされており、資料を表示するためにインターネ ットにアクセスする必要はありません。「Online Books」フォルダーには以下の 資料が用意されています。

- v ユーザー・ガイド この資料には、コンピューターのセットアップ、オプションの取り付け、ソ フトウェアのリカバリー、Setup Utility の使用、システム・プログラムの更 新、および問題のトラブルシューティングに関する情報が記載されていま す。
- ハードウェア導入および交換ガイド この資料には、コンピューター内のお客様での取替え可能部品 (CRU) を交換 するための手順が記載されています。 CRU は、お客様によるアップグレー ドや交換が可能なコンピューター部品です。
- v *IBM Lotus® Software Offer Publet* この資料には、指定された Lotus 製品のライセンスおよび発注に関する情報 が記載されています。

資料を表示するには、Windows デスクトップから「スタート」メニューを開 き、「すべてのプログラム」→「**Online Books**」の順に選択し、「**Online Books**」をクリックします。 お客様のコンピューターに該当する資料をダブル クリックします。これらの資料は、Lenovo Web サイト (http://www.lenovo.com/ または http://www.lenovo.com/jp/) からも入手できます。

注**:**

- 1. これらの資料は PDF になっているため、Adobe Acrobat Reader がインスト ールされている必要があります。ご使用のコンピューターに Adobe Acrobat Reader がインストールされていない場合は、PDF ファイルを表示しようと すると、Adobe Acrobat Reader をインストールできるようにするメッセージ が表示されます。
- 2. コンピューターに初期インストールされている資料の各国語版は、Lenovo サポート Web サイト (http://www.lenovo.com/support/) から入手できます。 (英語のサイトです。)

<span id="page-23-0"></span>3. コンピューターに初期インストールされているものとは別の言語バージョン の Adobe Acrobat Reader をインストールするには、Adobe の Web サイト (http://www.adobe.com) で該当するバージョンをダウンロードし てください 。

### **ThinkVantage** プロダクティビティー・センター

ThinkVantage® プロダクティビティー・センター・プログラムは、コストを低減 し、生産性を増大するのに役立つだけでなく、コンピューティングをより単純 で、よりセキュアにするよう設計された情報ソースとツールのホストにユーザー をご案内します。ThinkVantage プロダクティビティー・センター・プログラム は、コンピューターをセットアップし、理解し、拡張するお手伝いをします。

ThinkVantage プロダクティビティー・センター・プログラムは、コンピュータ ーに関する情報を提供し、以下のようなさまざまなテクノロジーに容易にアクセ スできます。

- Rescue and Recovery™
- v プロダクティビティー・センター
- Client Security Solution
- システムの更新
- ヘルプとサポート

注**:** ThinkVantage Technology は、選ばれた Lenovo コンピューターでのみご利 用いただけます。

ThinkVantage プロダクティビティー・センター・プログラムにアクセスするに は、Windows デスクトップから「スタート」メニューを開き、「すべてのプロ グラム」→「**ThinkVantage**」の順に選択し、「プロダクティビティー・センタ ー」をクリックします。

### **Access Help**

Access Help オンライン・へルプ・システムでは、入門、基本作業の実行、個人 設定のカスタマイズ、データの保護、拡張およびアップグレード、トラブルシュ ーティングなどに関する情報が提供されます。

Access Help を開くには、Windows デスクトップから「スタート」メニューを 開き、「すべてのプログラム」→「**ThinkVantage**」の順に選択し、「**Access Help**」をクリックします。Access Help を開いたら、左側のパネルで「目次」ま たは「キーワード」タブから選択するか、「検索」タブを使用して特定の単語ま たは語句を検索します。

### <span id="page-24-0"></span>**Lenovo Web** サイト

Lenovo Web サイト [\(http://www.lenovo.com/](http://www.lenovo.com/) または [http://www.lenovo.com/jp/\)](http://www.lenovo.com/jp/) には、コンピューターの購入、アップグレード、および保守に役立つ豊富な情報 とサービスが用意されています。 Lenovo Web サイトでは、お客様のコンピュ ーターに関する最新情報にもアクセスできます。この他に、次のようなこともし ていただけます。

- デスクトップおよびノートブック・コンピューター、モニター、プロジェク ター、ご使用のコンピューター用のアップグレードと付属品、および特別価 格製品のショッピング。
- v ハードウェア、オペレーティング・システム、アプリケーション・プログラ ム、ネットワークのセットアップと構成、およびカスタム・インストールの サポートなどの、追加サービスの購入。
- アップグレードおよび拡張ハードウェア修理サービスの購入。
- ご使用のコンピューター・モデル用の最新のデバイス・ドライバーとソフト ウェア更新のダウンロード。
- ご使用の製品用のオンライン・マニュアルへのアクセス。
- 「Lenovo 保証規定 (Lenovo Limited Warranty)」へのアクセス。
- v ご使用のコンピューター・モデルおよびその他のサポート対象製品に関する トラブルシューティング情報とサポート情報へのアクセス。
- v お客様の国や地域に該当するサービスとサポートの電話番号の検索。
- v 最寄りの保守サービス提供業者の検索。

### <span id="page-25-0"></span>コンピューター情報の記録

コンピューターに関する情報を記録しておくと、コンピューターの保守を依頼す る必要がある場合に役立ちます。サービス技術員は、この情報をお尋ねする場合 があります。

マシン・タイプ-モデル (TYPE) およびシリアル番号 (S/N) は、ご使用のコン ピューターに貼られているラベルに記載されています。マシン・タイプ-モデル (TYPE)は 7 桁の英数字から成り、最初の 4 桁がマシン・タイプ番号、後の 3 桁がモデル番号を表しています。次の表を使用して、この情報を記録しておいて ください。

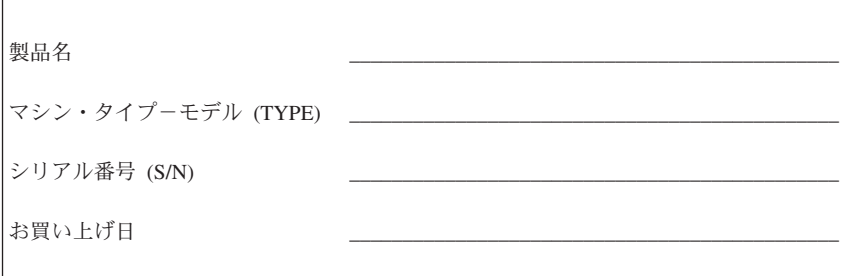

以下の Web サイトから、ご使用のコンピューターのお客様登録をしていただく こともできます。

http://www.ibm.com/jp/pc/ibmjreg/reg.html

- v PC ヘルプセンターの利用
- v 無料ソフトウェアや優待販売製品について、自動的に通知を受けられます。

コンピューターの詳しい登録方法については、Access Help オンライン・ヘル プ・システムをご覧ください。オンライン・ヘルプ・システムを開く方法につい ては、 18 ページの『[Access Help](#page-23-0)』を参照してください。

### <span id="page-26-0"></span>第 **3** 章 **Lenovo** 保証規定

#### **L505-0010-00 09/2006**

この「Lenovo 保証規定」は、お客様が再販売の目的でなく自己使用の目的で購 入する Lenovo ハードウェア製品にのみ適用されます。この保証書は、Lenovo の他の資料で「保証の内容と制限」(SOLW:Statement of Limited Warranty) と呼 ばれる場合があります。

#### 本保証の適用対象

Lenovo は、各ハードウェア製品が保証期間中の通常の使用のもとで良好に稼働 することを保証します。製品の保証期間は、Lenovo が書面により別途規定・通 知する以外は、お客様の納品書に指定された日付から開始します。製品に適用さ れる保証期間および保証サービスの種類は、下記の『保証情報』で指定されてい ます。

本保証は、お客様に提供される保証のすべてを規定したもので、法律上の瑕疵担 保責任、商品性の保証および特定目的適合性の保証を含むすべての明示もしくは 黙示の保証責任または保証条件に代わるものとします。国または地域によって は、法律の強行規定により保証責任の制限が禁じられる場合、強行規定の制限を 受けるものとします。この場合の保証も、法律の定める範囲のみに適用され、保 証期間内に限定されます。当該保証期間終了後は、いかなる保証も適用されませ ん。国または地域によっては、法律の強行規定により、保証の適用期間の制限が 禁じられている場合、強行規定の制限を受けるものとします。

#### 保証サービスの利用方法

製品が保証期間中に仕様どおりの良好な稼働状態でなくなった場合には、 Lenovo または認定サービス提供者に連絡して保証サービスを受けることができ ます。これらを総称して「サービス提供者」といいます。サービス提供者とその 電話番号のリストは、www.lenovo.com/support/phone にあります。

保証サービスは、すべての地域で利用可能であるとは限りません。地域ごとに異 なる場合があります。サービス提供者の通常のサービス地域以外では料金がかか る場合があります。地域に固有の情報については、お近くのサービス提供者にお 問い合わせください。

#### 問題を解決するためにサービス提供者が行うこと

サービス提供者にサービスを依頼する場合は、指定された問題の判別と解決の手 順に従ってください。

サービス提供者は、電話または Web サイトを通じた対応により、問題の診断と 解決を試みます。サービス提供者から、所定のソフトウェア更新をダウンロード し、インストールするように指示される場合があります。

問題によっては、お客様自身で導入する交換用部品 (キーボード、マウス、スピ ーカー、メモリー、ハード・ディスク、ポート・リプリケーターなど) を使用し て解決できるものがあります。このような部品は、「お客様での取替え可能部 品」または「CRU」と言います。この場合、サービス提供者はお客様が導入で きるように CRU を出荷します。

電話または Web サイトを通じた対応もしくはソフトウェアの更新、または CRU を使用しても問題を解決できない場合には、サービス提供者は、『保証情 報』で製品に対して指定された保証サービスの種類に基づきサービスを手配しま す。

サービス提供者が、製品を修理できないと判断する場合は、少なくとも機能的に 同等の製品と交換します。

サービス提供者が製品を修理もしくは交換できないと判断する場合は、お客様 は、この製品を購入元または Lenovo に返却することにより、支払済代金の返 金を受けることができます。

#### 製品または部品の交換

保証サービスが製品または部品の交換を伴う場合、サービス提供者により取り外 された旧部品または製品は Lenovo の所有とし、取り付けられた交換部品また は製品はお客様の所有となります。取り外された部品は純正部品であり、変更さ れていないものでなければなりません。取り付けられた交換部品または製品は新 品でない場合もありますが、良好に稼動し、少なくとも交換された旧部品または 製品と機能的に同等のものとします。取り付けられた部品または製品は、取り外 された部品または製品に対する保証の条件を引き継ぎます。

サービス提供者が製品または部品の交換を行う前に、お客様は次の各項に同意す るものとします。

- 1. 保証が適用されないすべての機構、部品、オプション、改造物、付加物を取 り外すこと。
- 2. 製品に交換を妨げる担保等の法的な制約がないことを保証すること。
- 3. お客様の所有に属さない製品に、サービス提供者がサービスを提供すること について、製品の所有者から承諾を得ること。

#### お客様のその他の責任

サービスを受ける前に、お客様は次の各項に同意するものとします。

- 1. サービス提供者が指定するサービス要求の手順に従うこと。
- 2. 製品に含まれるすべてのプログラムおよびデータを安全に保管すること。
- 3. サービス提供者にすべてのシステム・キーまたはパスワードを提供し、サー ビス提供者が保証サービスのため適時かつ安全に作業を行うことができるよ うにすること。
- 4. 個人を特定する、または特定し得るすべての情報 (「個人データ」) が製品 から削除されていること、または削除しなかった残りの個人データについ て、適用されるいかなる法律をも遵守していることを確認すること。

#### 個人情報の使用

お客様が本保証に基づいてサービスを受ける場合、Lenovo は、お客様の保証項 目および連絡先情報 (名前、電話番号、住所、電子メール・アドレスなど) に関 する情報を保管、使用、および処理します。 Lenovo はこの情報を使用して、 本保証に基づくサービスを実行し、お客様に提供する保証サービスの効率を内部 で検討してお客様と Lenovo とのビジネス上の関係を改善します。保証サービ スに関するお客様の満足度調査、または製品のリコールまたは安全上の問題の通 知のために、Lenovo からお客様にご連絡させていただく場合があります。これ らの目的の実現において、Lenovo が事業を行う任意の国にお客様の情報を転送 し、Lenovo を代表する法人または個人に提供する場合があります。また、法律 または法務当局により要求される場合、Lenovo はその情報を開示する場合があ ります。

#### 本保証の適用除外

本保証は、以下のものには適用されません。

- 製品の実行が中断しないこと、もしくはその実行に誤りがないこと
- v データの喪失、または損傷
- 製品に付属していたか、後に導入されたかにかかわらず、すべてのソフトウ ェア・プログラム
- v 誤用、事故、変更、自然災害、電源の過電流、Lenovo 所定の設備条件および 稼動環境に合致しない環境、またはお客様によってなされた不適切な保守か ら生じる故障または損傷
- v すべての他社製品。他社製品にはお客様のご要望により Lenovo が調達し、 Lenovo 製品と共にまたは組み込んで提供する他社製品を含みます。
- 技術的またはその他のサポート (例えば、使用方法、製品のヤットアップや導 入に関する問い合わせに対する回答など)

製品または部品の ID ラベルが変更もしくは取り外された製品についての保証 は無効となります。

#### 責任の制限

お客様の製品が 1) サービス提供者の占有下にある場合、および 2) サービス提 供者の責任で輸送中の場合における製品の滅失破損については Lenovo の責任 とします。

Lenovo もサービス提供者も、製品に含まれる機密データ、専有データまたは個 人データを含むお客様のデータについては責任を負いません。お客様は、製品を 保守または返却する前に、これらの情報を製品から削除するか、バックアップを 取ってください。

Lenovo の責に帰すべき事由に基づく損害に対して、お客様が Lenovo に救済を 求める状況が発生する場合があります。お客様が Lenovo の責に帰すべき事由 (契約不履行、過失、不実表示または不法行為等を含みます。) に基づく損害に 対して救済を求める場合、Lenovo の賠償責任は、請求の原因を問わず、お客様 に現実に発生した通常かつ直接の損害に対し、製品の支払済みの総額を限度額と する金銭賠償責任に限られます。上記の制限は、法的に Lenovo の責に帰する 身体 (生命を含みます。) および有体物に対する賠償責任には適用されません。

この責任の制限は、Lenovo に製品を提供したサプライヤー、ビジネスパートナ ーおよびサービス提供者にも適用されるものとします。 お客様は、Lenovo、サ プライヤー、ビジネスパートナーおよびサービス提供者に対して重複して損害賠 償を請求することはできません。

いかなる場合においても、**LENOVO**、**LENOVO** のサプライヤー、ビジネスパ ートナーおよびサービス提供者は、その予見の有無を問わず発生した以下のもの については賠償責任を負いません。**1)** 第三者からの賠償請求に基づく損害、**2)** データの喪失、または損傷、**3)** 特別損害、付随的損害、間接損害およびその他 の経済的拡大損害 **(**逸失した利益、ビジネス上の収益、信用あるいは節約すべか りし費用を含む**)**。国または地域によっては、法律の強行規定により、上記の責 任の制限が適用されない場合があります。国または地域によっては、法律の強行 規定により、保証の適用期間の制限が禁じられている場合、強行規定の制限を受 けるものとします。

#### 紛争の解決

お客様が製品をカンボジア、インドネシア、フィリピン、ベトナム、またはスリ ランカで購入した場合、本保証に起因する、あるいは本保証に関連した紛争は、 シンガポールにおける仲裁により最終的に解決され、本保証は、法律の矛盾に関 する場合を除き、シンガポールの法律に従って規律、解釈、実施されるものとし ます。お客様が製品をインドで購入した場合、本保証に起因する、あるいは本保 証に関連した紛争は、インド共和国バンガロールにおける仲裁により最終的に解 決されるものとします。シンガポールにおける仲裁は、紛争発生時に有効な Singapore International Arbitration Center (SIAC) の規則に従って行われるものと します。インドにおける仲裁は、紛争発生時に有効なインドの法律に従って行わ れるものとします。仲裁の裁定は最終的なものであり、異議申し立てなく当事者 双方に対する拘束力を持つことになります。そして、仲裁の裁定は書面にされ、 事実認定と法律の結論とを記述します。すべての仲裁手続きは、提示されたすべ ての文書を含め、英語で執り行われるものとします。仲裁手続きにおいて、本保 証書の英語版の効力は、他の言語版の保証書よりも優先されます。

#### その他の権利

<span id="page-30-0"></span>以上の保証は、お客様に一定の法的権利を与えておりますが、国または地域によ って異なる場合があります。お客様は、適用される法律または **LENOVO** との 書面による合意に基づいて、その他の権利を有する場合があります。本保証は、 消費財の販売を統制する適用国内法の定めによるお客様の権利を変更するもので はありません。

#### 欧州経済領域 **(EEA)**

EEA のお客様は、Lenovo の以下のアドレスに連絡を取ることができます。 Lenovo Warranty & Service Quality Dept., PO Box 19547, Inverkip Road, Greenock, Scotland PA16 9WX。 EEA 諸国で購入された Lenovo ハードウェア 製品に対する本保証に基づくサービスは、Lenovo が製品を発表し販売する EEA 諸国で受けることができます。

他の言語版の「Lenovo 保証規定」は、www.lenovo.com/warranty でご利用いただ けます。

### 保証情報

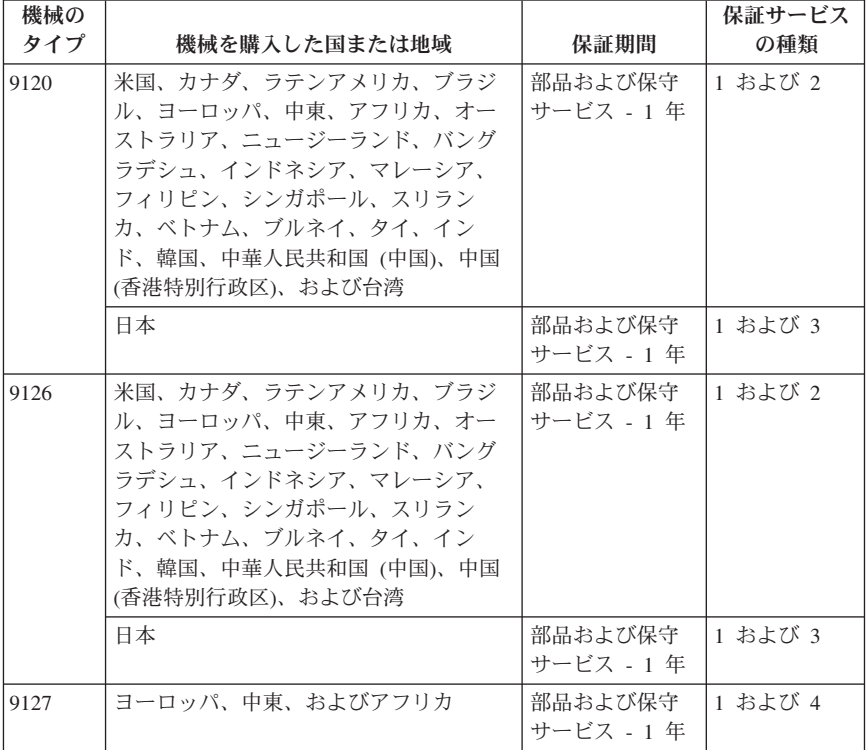

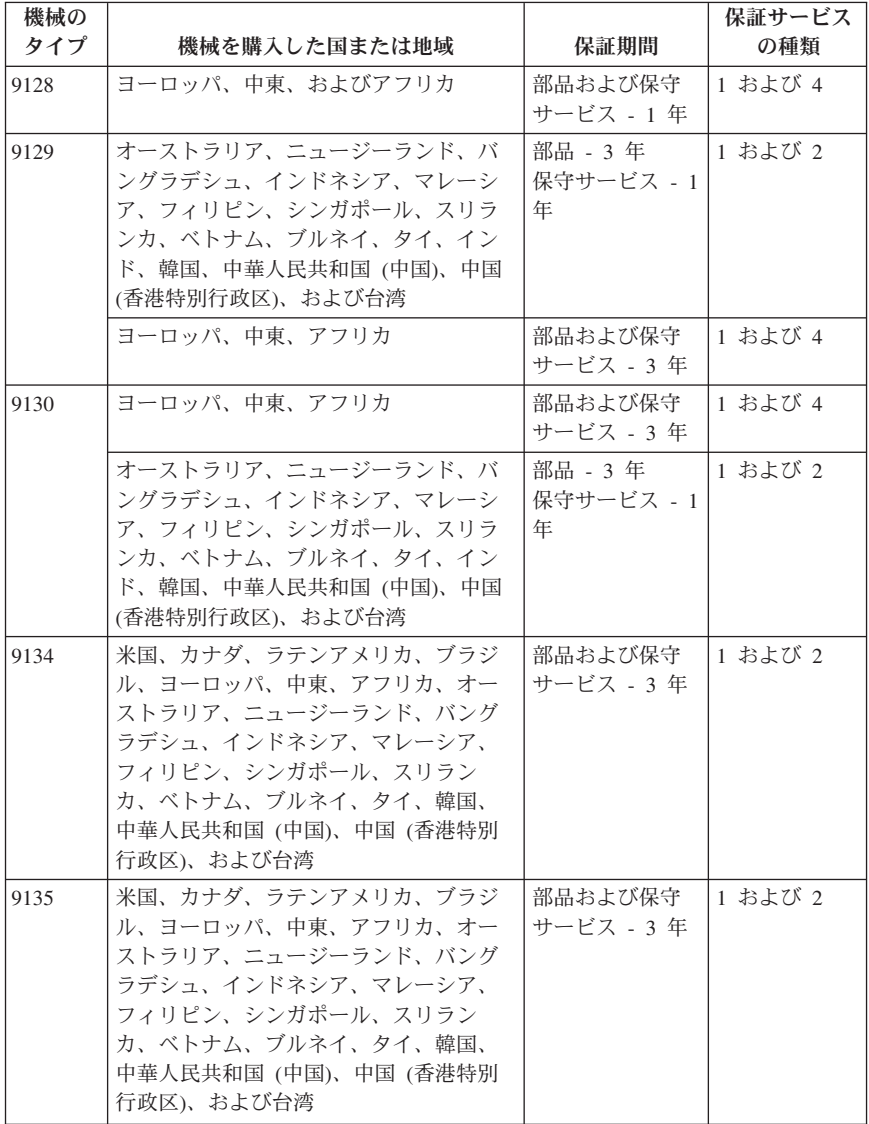

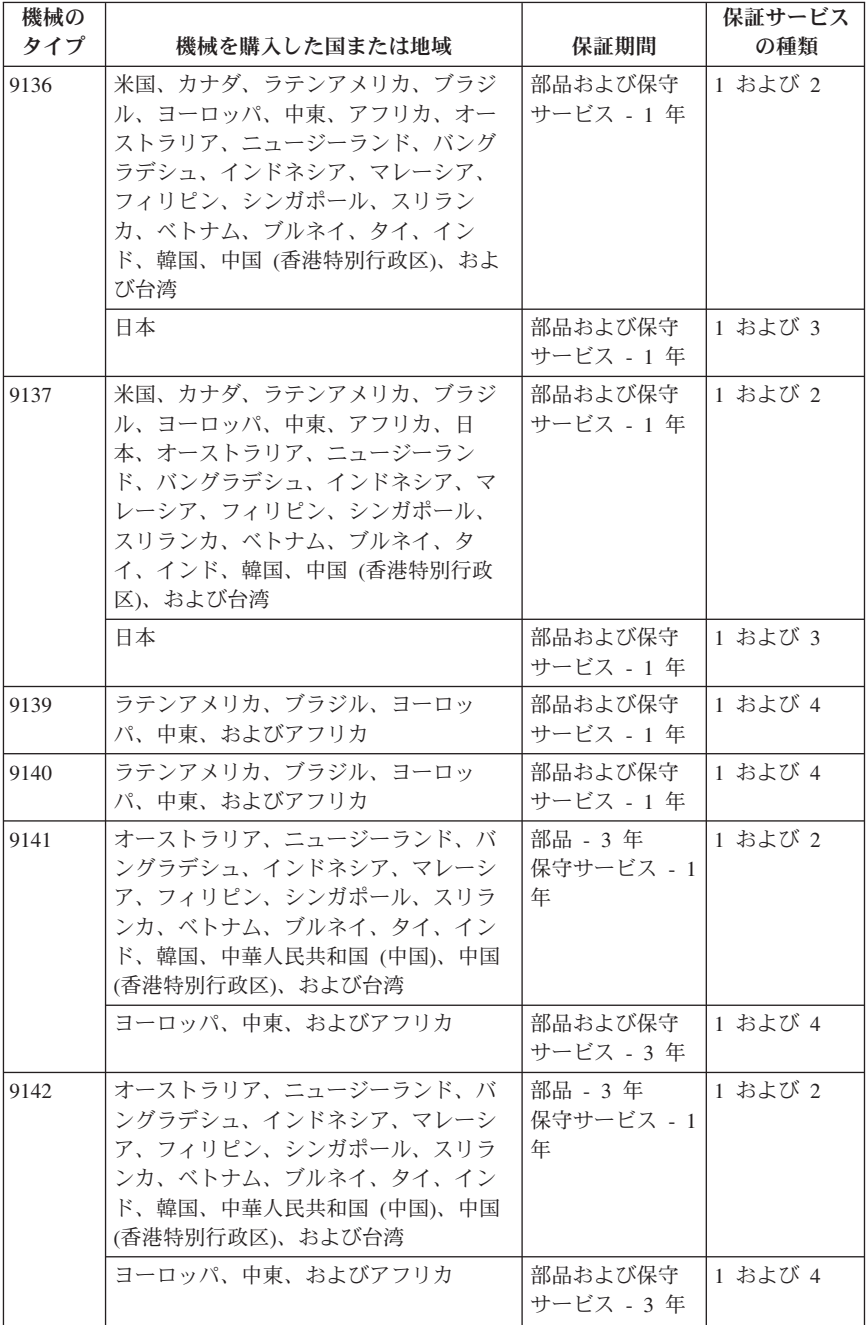

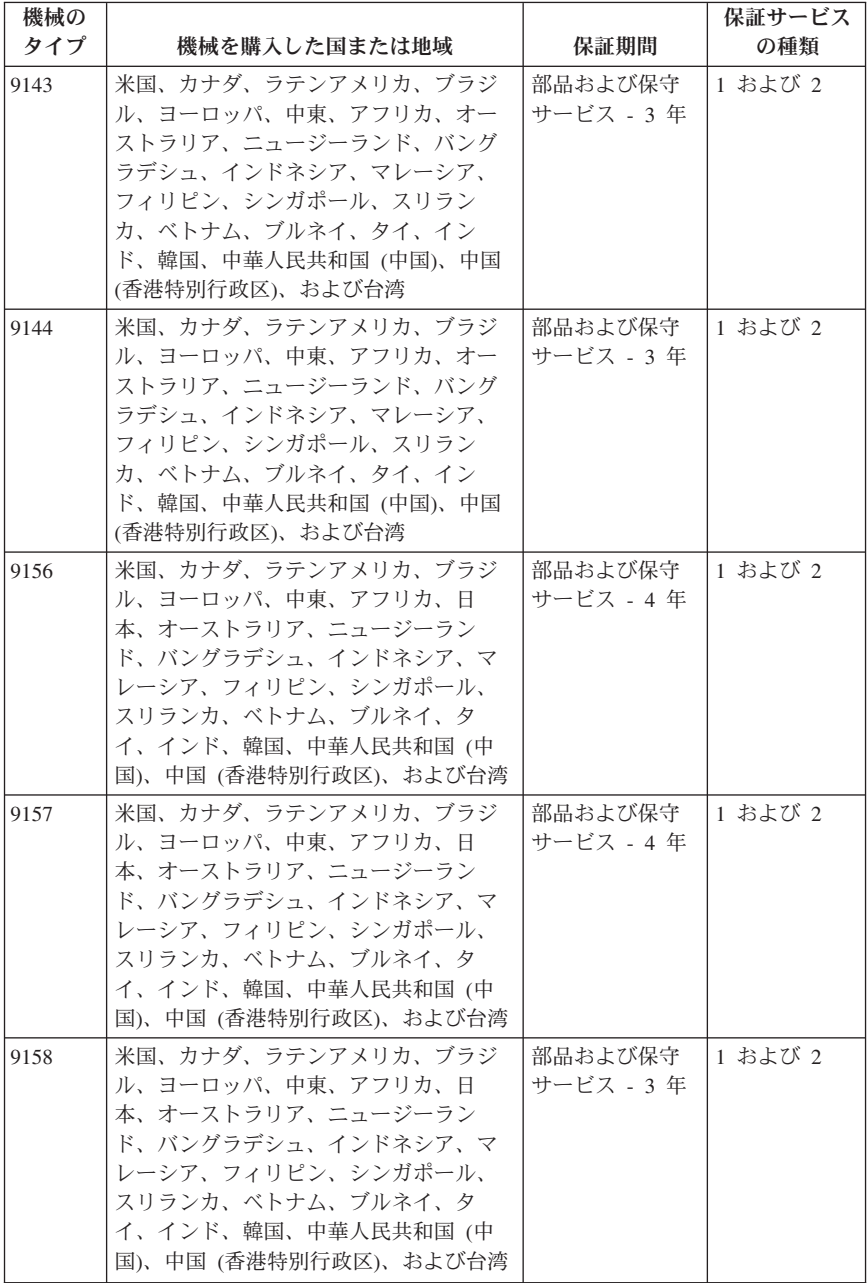

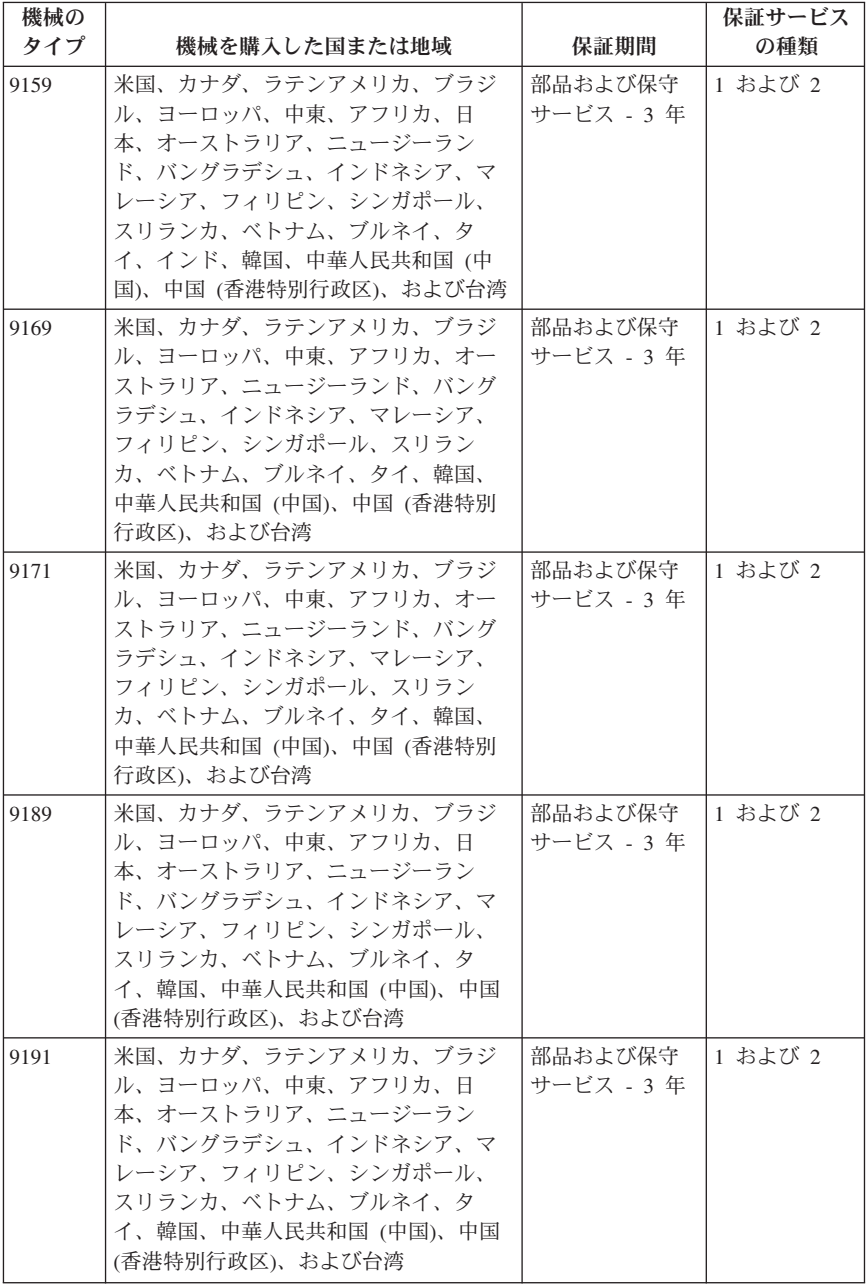

必要に応じて、サービス提供者は、ご使用の製品に指定された保証サービスの種 類および利用可能なサービスに応じて、修理または交換サービスを提供します。 サービスのご提供日時は、お客様のお問い合わせの時間、および部品の在庫状況 などによって異なります。

保証期間に「1 年オンサイト 3 年部品保証」と記載された製品については次の ように保証サービスを提供します。

a. 保証期間 1 年目 (または法律の定めるところによってこれより長い期間) は、部品および保守作業は無償。

b. 保証期間 2 年目、および 3 年目の部品は、基本的に交換のみとなります。 保証期間 2 年目および 3 年目は、部品は無償、保守作業は有償。

#### 保証サービスの種類

#### **1.** お客様での取替え可能部品 **(CRU: Customer Replaceable Unit)** サービス

CRU サービスでは、サービス提供者は、お客様がご自身で導入できるように CRU を出荷します。大部分の CRU はお客様が容易に導入することができます が、多少のスキルとツールを要するものもあります。 CRU についての情報お よび交換手順のご案内は、製品と一緒に出荷されます。また、お客様はこれらを いつでも Lenovo に要求し、入手することができます。対象の製品に関して指 定された保証サービスの種類に基づき、サービス提供者に CRU の導入を要請 することもできます。外付け CRU (マウス、キーボード、モニターなど) の導 入はお客様ご自身の責任で行っていただきます。 Lenovo は、取り外した (故障 した) CRU を返却する必要があるかどうかを交換用 CRU に同梱される資料に 指定するものとします。 返却が必要な場合は、1) 返却の指示、送料前払いの返 却用出荷ラベル、および返送用梱包材が交換用 CRU に付属し、2) お客様が、 故障した CRU を交換用 CRU の受領から 30 日以内に返却しない場合、サー ビス提供者は交換用 CRU の代金を請求させていただきます。

#### **2.** オンサイト・サービス

オンサイト・サービスでは、サービス提供者がお客様の製品設置場所で製品の修 理または交換を行います。お客様は、Lenovo 製品の分解および再組み立てを行 うことができる適切な作業場を提供する必要があります。製品によっては、修理 のために、サービス提供者が製品を指定されたサービス・センターに送付する必 要が生じる場合があります。

#### **3.** クーリエ・サービス

クーリエ・サービスでは、製品は、サービス提供者が手配する輸送方法により、 指定のサービス・センターで修理または交換されます。製品の接続を外すのは、 お客様の責任で行います。指定されたサービス・センターにお客様が製品を返送 するための輸送用コンテナーが提供されます。 宅配便業者が製品を回収し、指

<span id="page-36-0"></span>定されたサービス・センターに配送します。修理または交換後、サービス・セン ターは、お客様に製品を返送する手配をします。

#### **4.** 持ち込みまたは郵送サービス

持ち込みまたは郵送サービスでは、製品は、お客様が手配する配送方法により、 指定されたサービス・センターで修理または交換されます。お客様は、サービス 提供者が指定する方法で (別途定める場合を除き、送料前払いで)、適切に梱包 された製品を、指定された場所に配送または郵送します。製品の修理または交換 後、お客様が回収できるようにします。製品が回収されない場合、サービス提供 者は、適当と考える方法で製品を廃棄する場合があります。郵送サービスの場 合、別途サービス提供者が定める場合を除き、Lenovo の費用負担で製品をお客 様に返送します。

#### **Guarantee supplement for Mexico**

This supplement is considered part of the Lenovo Limited Warranty and shall be effective solely and exclusively for products distributed and commercialized within Territory of the Mexican United States. In the event of a conflict, the terms of this supplement shall apply.

All software programs pre-loaded in the equipment shall only have a thirty- (30) day guarantee for installation defects from the date of purchase. Lenovo is not responsible for the information in such software programs and/or any additional software programs installed by you or installed after purchase of the product.

Services not chargeable to the guarantee shall be charged to the final user, prior an authorization.

In the event that warranty repair is required please call the Customer Support Center at 001-866-434-2080, where you will be directed to the nearest Authorized Service Center. Should no Authorized Service Center exist in your city, location or within 70 kilometers of your city or location, the guarantee includes any reasonable delivery charges related to the transportation of the product to our nearest Authorized Service Center. Please call the nearest Authorized Service Center to obtain the necessary approvals or information concerning the shipment of the product and the shipment address.

To obtain a list of Authorized Service Centers, please visit:

http://www.lenovo.com/mx/es/servicios

**Manufactured by: SCI Systems de México, S.A. de C.V. Av. De la Solidaridad Iberoamericana No. 7020 Col. Club de Golf Atlas**

**El Salto, Jalisco, México C.P. 45680, Tel. 01-800-3676900**

**Marketing by: Lenovo de México, Comercialización y Servicios, S. A. de C. V. Alfonso Nápoles Gándara No 3111 Parque Corporativo de Peña Blanca Delegación Álvaro Obregón México, D.F., México C.P. 01210, Tel. 01-800-00-325-00**

### <span id="page-38-0"></span>第 **4** 章 各国の電話番号リスト

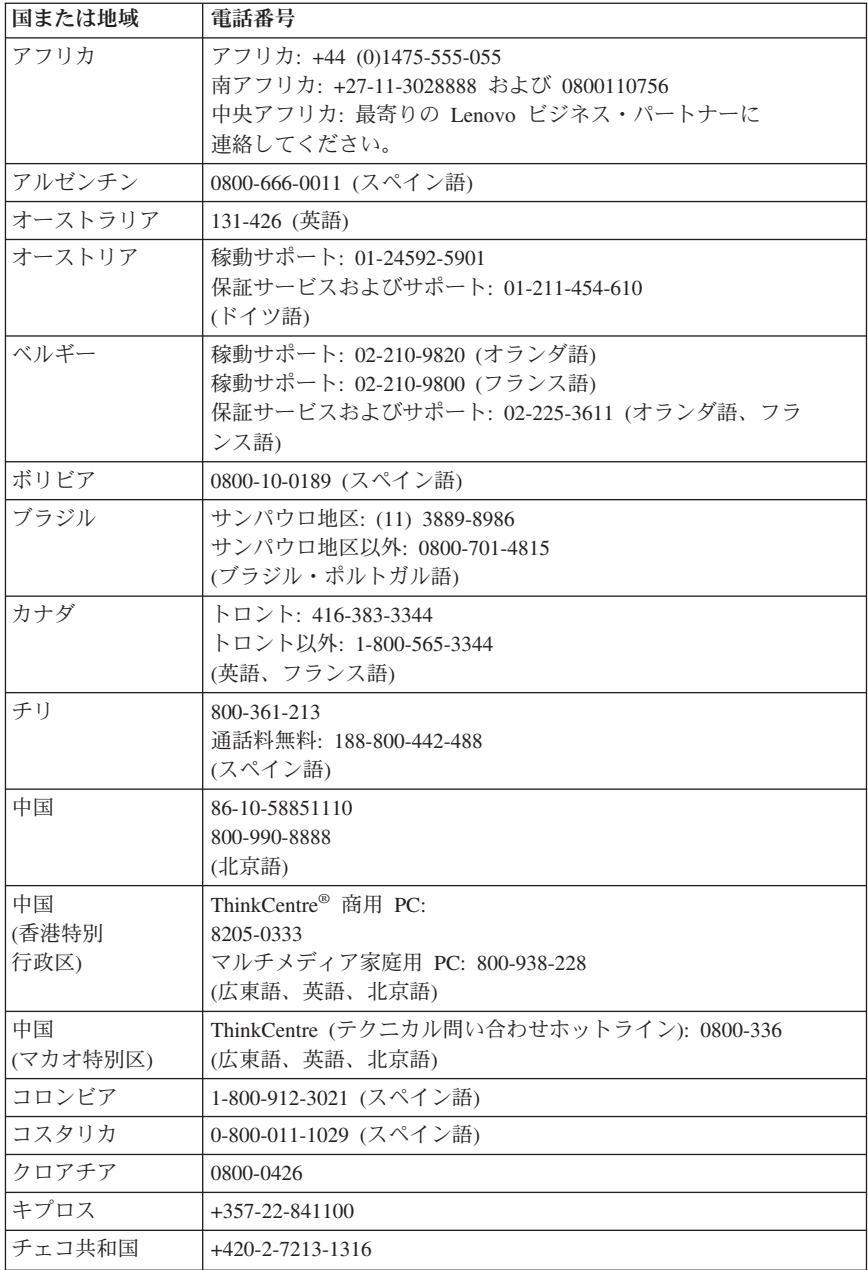

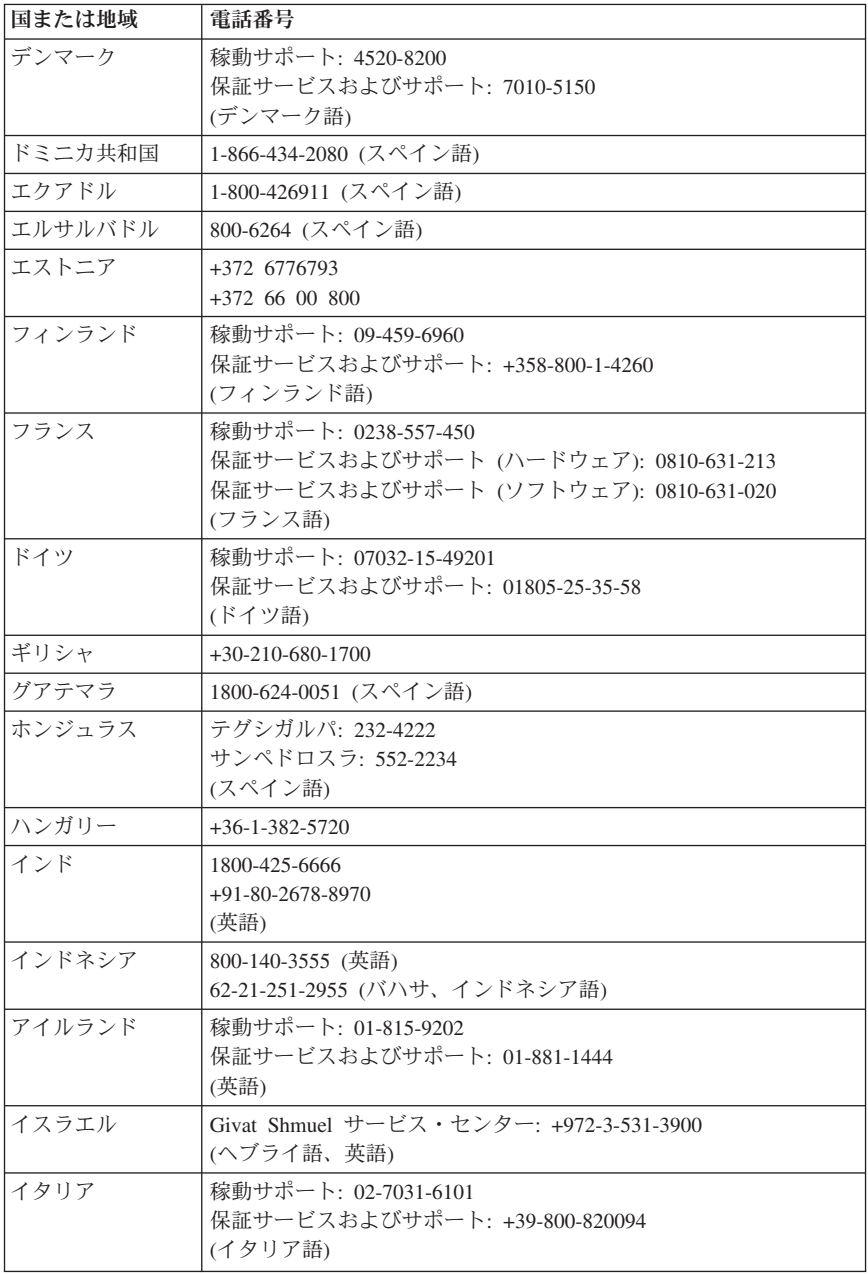

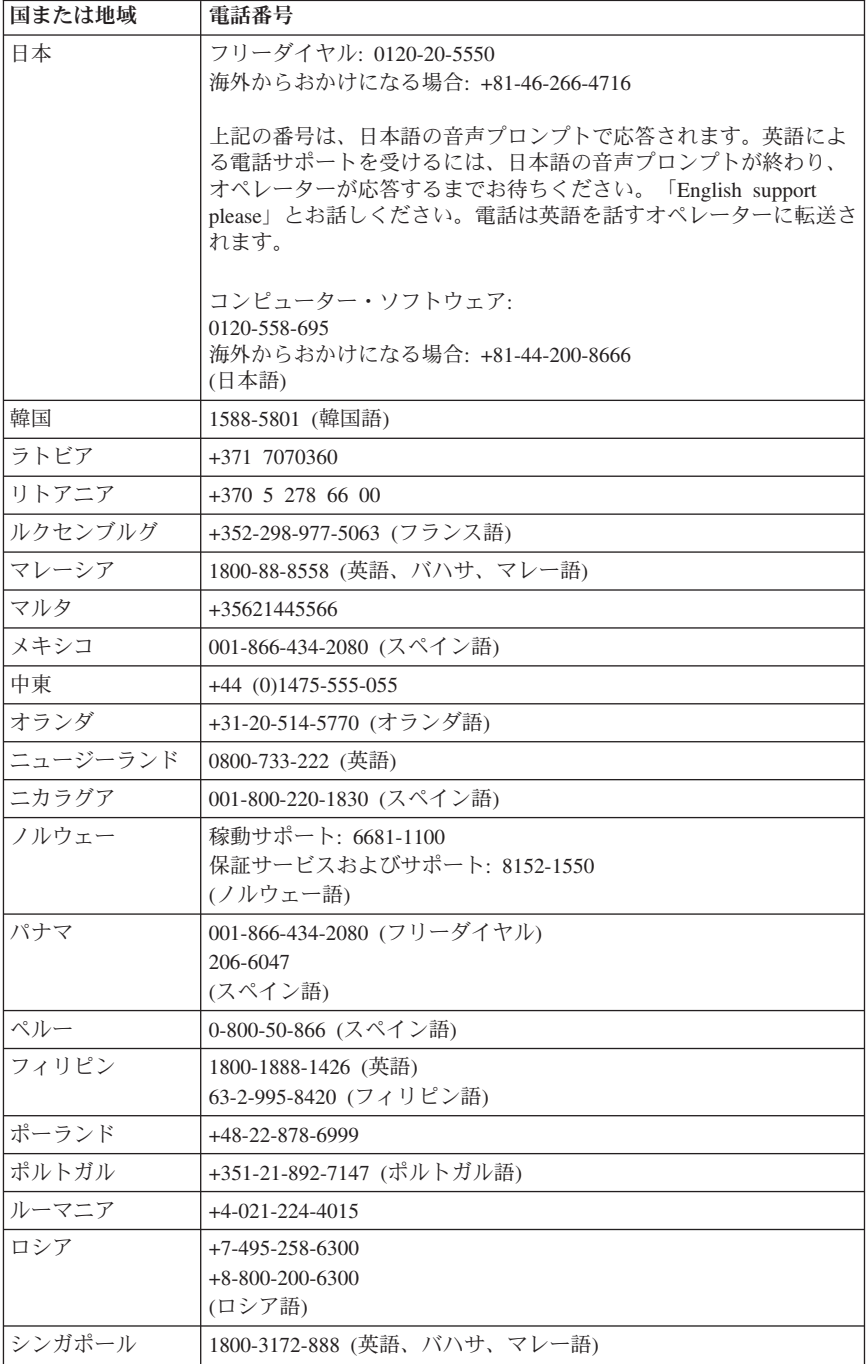

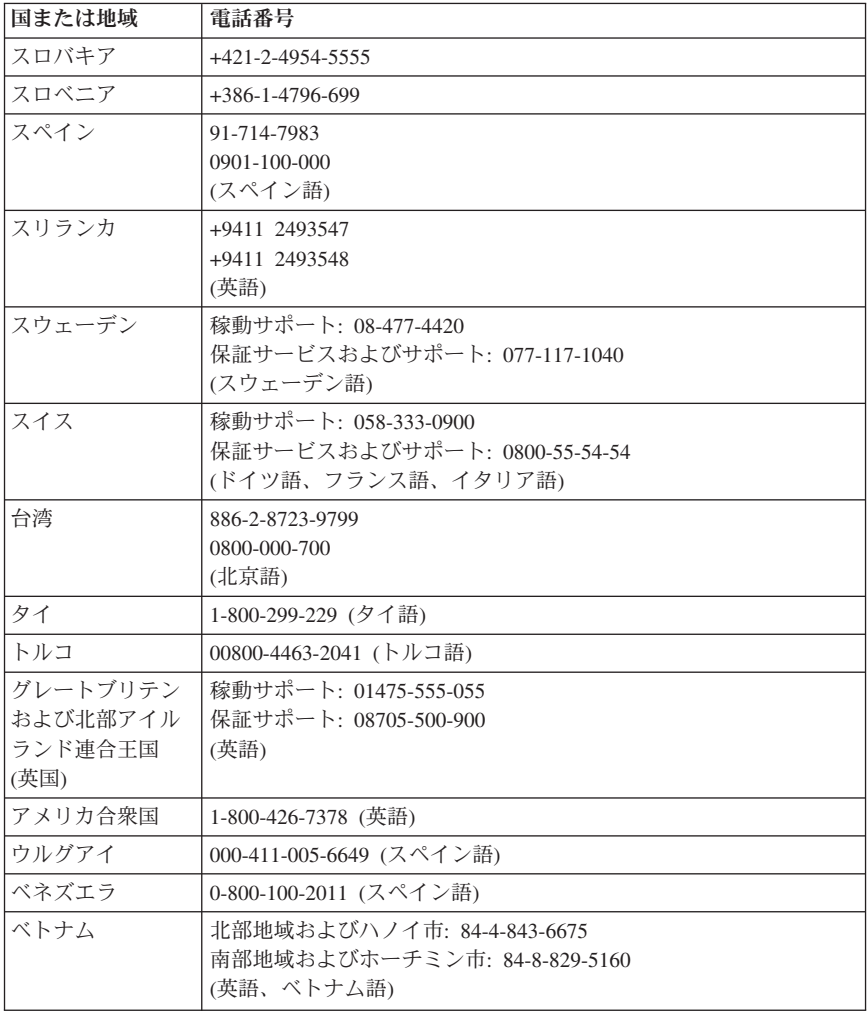

### <span id="page-42-0"></span>第 **5** 章 お客様での取替え可能部品 **(CRU)**

お客様での取替え可能部品 (CRU) は、お客様によるアップグレードや交換が可 能なコンピューター部品です。CRU には内蔵 および外付け の 2 つのタイプ があります。外付け CRU は簡単に取り付けられますが、内蔵 CRU の場合は 多少の技術と、場合によってはドライバーなどの道具が必要になります。ただ し、内蔵および外付けのいずれの CRU も、お客様が安全に取り外すことがで きます。

外付け CRU の交換はすべてお客様に行っていただく必要があります。内蔵 CRU の取り外しおよび取り付けはお客様が行うことができますが、保証期間中 であれば Lenovo サービス技術員が行うこともできます。

デスクトップ・コンピューターには外付け CRU および内蔵 CRU が含まれて います。外付け CRU はコンピューターの外側にあります。外付け CRU の例 としては、キーボード、マウス、USB デバイス、電源コードなどがあります。 内蔵 CRU は、先にコンピューターのカバーを開いてからでないと取り外しが できません。内蔵 CRU の例としては、メモリー・モジュール、光学式ドライ ブ、ハードディスク、アダプター・カード、電源機構などがあります。

「ユーザー・ガイド」と「ハードウェア導入および交換ガイド」に、内蔵 CRU および外付け CRU を交換するための手順が記載されています。次の表を参照 して、必要な説明がどちらの資料に記載されているか確認してください。 資料 を表示するには、Windows デスクトップから「スタート」メニューを開き、 「すべてのプログラム」→「**Online Books**」の順に選択し、「**Online Books**」 をクリックします。該当する資料をダブルクリックします。

これらの資料は、Lenovo Web サイト (http://www.lenovo.com/ または http://www.lenovo.com/jp/) からも入手できます。

注**:** 必ず **Lenovo** が提供するコンピューター部品のみをご使用ください。ご使用 のマシン番号用の **CRU** に関する保証情報については、 **21** [ページの『第](#page-26-0) **3** 章 **Lenovo** [保証規定』を](#page-26-0)参照してください。

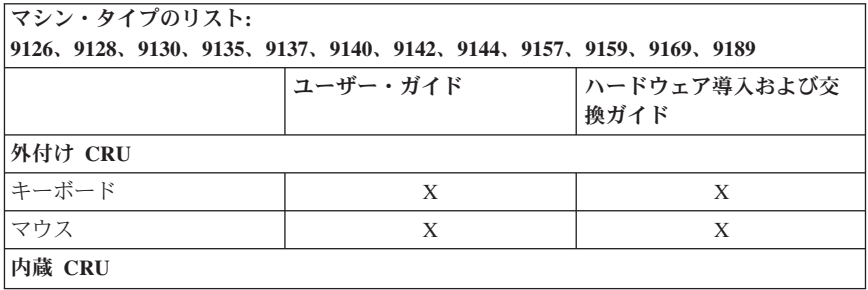

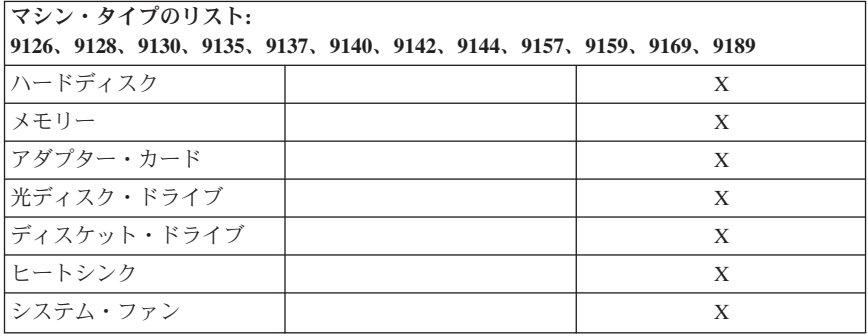

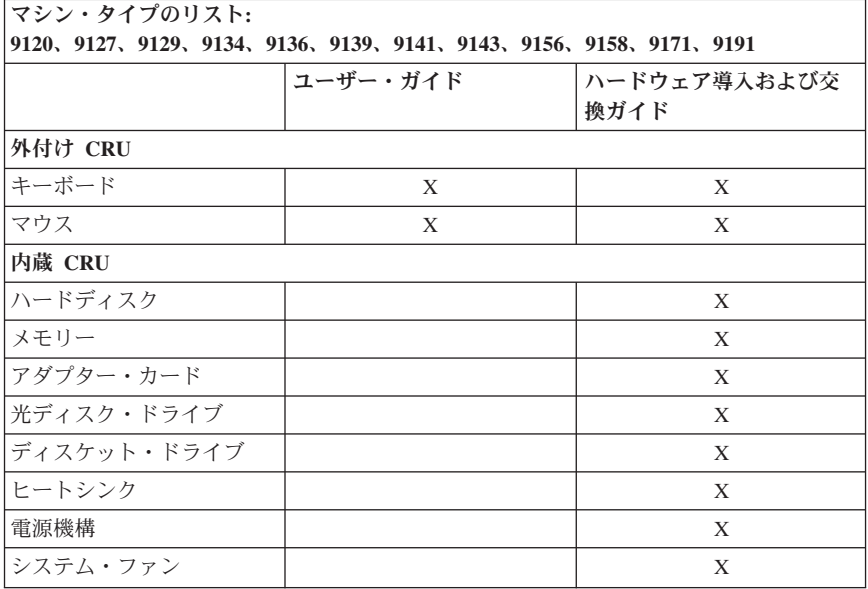

### <span id="page-44-0"></span>第 **6** 章 特記事項

本書に記載の製品、サービス、または機能が日本においては提供されていない場 合があります。日本で利用可能な製品、サービス、および機能については、レノ ボ・ジャパンの営業担当員にお尋ねください。本書で Lenovo 製品、プログラ ム、またはサービスに言及していても、その Lenovo 製品、プログラム、また はサービスのみが使用可能であることを意味するものではありません。これらに 代えて、Lenovo の知的所有権を侵害することのない、機能的に同等の製品、プ ログラム、またはサービスを使用することができます。ただし、Lenovo 以外の 製品とプログラムの操作またはサービスの評価および検証は、お客様の責任で行 っていただきます。

Lenovo は、本書に記載されている内容に関して特許権 (特許出願中のものを含 む) を保有している場合があります。本書の提供は、お客様にこれらの特許権に ついて実施権を許諾することを意味するものではありません。実施権についての お問い合わせは、書面にて下記宛先にお送りください。

*Lenovo (United States), Inc. 1009 Think Place - Building One Morrisville, NC 27560 U.S.A. Attention: Lenovo Director of Licensing*

Lenovo は、本書を特定物として現存するままの状態で提供し、商品性の保証、 特定目的適合性の保証および法律上の瑕疵担保責任を含むすべての明示もしくは 黙示の保証責任を負わないものとします。国または地域によっては、法律の強行 規定により、保証責任の制限が禁じられる場合、強行規定の制限を受けるものと します。

この情報には、技術的に不適切な記述や誤植を含む場合があります。本書は定期 的に見直され、必要な変更は本書の次版に組み込まれます。 Lenovo は予告な しに、随時、この文書に記載されている製品またはプログラムに対して、改良ま たは変更を行うことがあります。

本書で説明される製品は、誤動作により人的な傷害または死亡を招く可能性のあ る移植またはその他の生命維持アプリケーションで使用されることを意図してい ません。本書に記載される情報が、Lenovo 製品仕様または保証に影響を与え る、またはこれらを変更することはありません。本書におけるいかなる記述も、 Lenovo あるいは第三者の知的所有権に基づく明示または黙示の使用許諾と補償 を意味するものではありません。本書に記載されている情報はすべて特定の環境 で得られたものであり、例として提示されるものです。他の稼働環境では、結果 が異なる場合があります。

<span id="page-45-0"></span>Lenovo は、お客様が提供するいかなる情報も、お客様に対してなんら義務も負 うことのない、自ら適切と信ずる方法で、使用もしくは配布することができるも のとします。

本書において Lenovo 以外の Web サイトに言及している場合がありますが、便 宜のため記載しただけであり、決してそれらの Web サイトを推奨するものでは ありません。それらの Web サイトにある資料は、この Lenovo 製品の資料の一 部ではありません。それらの Web サイトは、お客様の責任でご使用ください。

この文書に含まれるいかなるパフォーマンス・データも、管理環境下で決定され たものです。そのため、他の操作環境で得られた結果は、異なる可能性がありま す。一部の測定が、開発レベルのシステムで行われた可能性がありますが、その 測定値が、一般に利用可能なシステムのものと同じである保証はありません。さ らに、一部の測定値が、推定値である可能性があります。実際の結果は、異なる 可能性があります。お客様は、お客様の特定の環境に適したデータを確かめる必 要があります。

### 映像出力 **(**テレビ、ビデオ**)** に関する注意事項

以下の注意事項は、映像出力機能を備えたモデルに適用されます。

この製品は、米国の特定の特許に記載の方法特許、および Macrovision Corporation および他の権利者が有するその他の知的所有権により保護されてい る、著作権保護技術を含んでいます。この著作権保護技術の使用には、 Macrovision Corporation の許諾が必要であり、Macrovision Corporation の許諾が 特にない限り、個人用、家庭用およびその他の限られた視聴用途にのみ使用でき ます。リバース・エンジニアリングまたは逆アセンブルは禁じられています。

#### 商標

Lenovo および Lenovo ロゴは、Lenovo Corporation の商標です。

IBM および Lotus は、IBM Corporation の商標です。

他の会社名、製品名およびサービス名等はそれぞれ各社の商標です。

#### **Electronic emissions notices**

以下の情報は、Lenovo パーソナル・コンピューターの次のマシン・タイプに関 係しています。 9120、9126、9127、9128、9129、9130、9134、9135、9136、9137、 9139、9140、9141、9142、9143、9144、9156、9157、9158、9159、 9169、9171、9189、9191。

### <span id="page-46-0"></span>**Federal Communications Commission (FCC) Declaration of Conformity**

This equipment has been tested and found to comply with the limits for a Class B digital device, pursuant to Part 15 of the FCC Rules.These limits are designed to provide reasonable protection against harmful interference in a residential installation. This equipment generates, used, and can radiate radio frequency energy and, if not installed and used in accordance with the instructions, may cause harmful interference to radio communications.However, there is no guarantee the interference will not occur in a particular installation.If this equipment does cause harmful interference to radio or television reception, which can be determined by turning the equipment off and on, the user is encouraged to try to correct the interference by one or more of the following measures:

- Reorient or relocate the receiving antenna.
- Increase the separation between the equipment and receiver.
- v Connect the equipment into an outlet on a circuit different from that to which the receiver is connected.
- v Consult an authorized dealer or service representative for help.

Lenovo is not responsible for any radio or television interference caused by using other than recommended cables or connectors or by unauthorized changes or modifications to this equipment.Unauthorized changes or modifications could void the user's authority to operate the equipment.

This device complies with Part 15 of the FCC Rules. Operation is subject to the following two conditions: (1) this device may not cause harmful interference, and (2) this device must accept any interference received, including interference that may cause undesired operation.

Responsible party:

Lenovo (United States) Incorporated 1009 Think Place - Building One Morrisville, NC 27560 U.S.A. Telephone: (919) 294-5900

Tested To Comply With FCC Standards FOR HOME OR OFFICE USE

### **Industry Canada Class B emission compliance statement**

This Class B digital apparatus complies with Canadian ICES-003.

### <span id="page-47-0"></span>**European Union EMC Directive conformance statement**

This product is in conformity with the protection requirements of EU Council Directive 89/336/EEC on the approximation of the laws of the Member States relating to electromagnetic compatibility. Lenovo cannot accept responsibility for any failure to satisfy the protection requirements resulting from a nonrecommended modification of the product, including the fitting of option cards from other manufacturers.

This product has been tested and found to comply with the limits for Class B Information Technology Equipment according to CISPR 22/European Standard EN 55022. The limits for Class B equipment were derived for typical residential environments to provide reasonable protection against interference with licensed communication devices.

### **Korean Class B statement**

이 기기는 가정용으로 전자파 적합등록을 한 기기로서 주거지역에서는 물론 모든 지역에서 사용할 수 있습니다.

### 情報処理装置等電波障害自主規制協議会 **(VCCI)** 表示

この装置は、情報処理装置等電波障害自主規制協議会(VCCⅠ)の基準に 基づくクラスB情報技術装置です。については、家庭環境で使用することを目的としていますが、この装置がラジオやテレビジョン受信機に近接して使用されると、受信障害を引き起こすことがあります。<br>としていますが、この装置がラジオやテレビジョン受信機に近接して使用される<br>取扱説明書に従って正しい取り扱いをして下さい。

### 日本の定格電流が **20A/** 相以下の機器に対する高調波電流規制

高調波電流規格 JIS C 61000-3-2 適合品

### **Keyboard and mouse compliance statement for Taiwan**

本產品隨貨附已取得經濟部標準檢驗局認可之PS/2或USB的鍵盤與滑鼠一組

### <span id="page-48-0"></span>**Lenovo product service information for Taiwan**

台 灣 Lenovo 產 品 服 務 資 訊 如<br>荷蘭商思惟個人電腦產品股份有限公司台灣分公司<br>台北市信義區信義路五段七號十九樓之一 服務電話: 0800-000-700

### **Federal Communications Commission (FCC) and telephone company requirements**

1. This device complies with Part 68 of the FCC rules. A label is affixed to the device that contains, among other things, the FCC registration number, USOC, and Ringer Equivalency Number (REN) for this equipment. If these numbers are requested, provide this information to your telephone company.

**Note:** If the device is an internal modem, a second FCC registration label is also provided. You may attach the label to the exterior of the computer in which you install the Lenovo modem, or you may attach the label to the external DAA, if you have one. Place the label in a location that is easily accessible, should you need to provide the label information to the telephone company.

- 2. The REN is useful to determine the quantity of devices you may connect to your telephone line and still have those devices ring when your number is called. In most, but not all areas, the sum of the RENs of all devices should not exceed five (5). To be certain of the number of devices you may connect to your line, as determined by the REN, you should call your local telephone company to determine the maximum REN for your calling area.
- 3. If the device causes harm to the telephone network, the telephone company may discontinue your service temporarily. If possible, they will notify you in advance; if advance notice is not practical, you will be notified as soon as possible. You will be advised of your right to file a complaint with the FCC.
- 4. Your telephone company may make changes in its facilities, equipment, operations, or procedures that could affect the proper operation of your equipment. If they do, you will be given advance notice to give you an opportunity to maintain uninterrupted service.
- 5. If you experience trouble with this product, contact your authorized reseller or call the Customer Support Center. In the United States, call **1-800-426-7378**. In Canada, call **1-800-565-3344**. You may be required to present proof of purchase.

<span id="page-49-0"></span>The telephone company may ask you to disconnect the device from the network until the problem has been corrected, or until you are sure the device is not malfunctioning.

- 6. No customer repairs are possible to the device. If you experience trouble with the device, contact your Authorized Reseller or see the Diagnostics section of this manual for information.
- 7. This device may not be used on coin service provided by the telephone company. Connection to party lines is subject to state tariffs. Contact your state public utility commission or corporation commission for information.
- 8. When ordering network interface (NI) service from the local Exchange Carrier, specify service arrangement USOC RJ11C.

### **Canadian Department of Communications certification label**

**NOTICE:** The Industry Canada label identifies certified equipment. This certification means that the equipment meets telecommunications network protective, operational and safety requirements as prescribed in the appropriate Terminal Equipment Technical Requirements documents. The Department does not guarantee the equipment will operate to the user's satisfaction.

Before installing this equipment, users should ensure that it is permissible to be connected to the facilities of the local telecommunications company. The equipment must also be installed using an acceptable method of connection. The customer should be aware that compliance with the above conditions may not prevent degradation of service in some situations. Repairs to certified equipment should be coordinated by a representative designated by the supplier. Any repairs or alterations made by the user to this equipment, or equipment malfunctions, may give the telecommunications company cause to request the user to disconnect the equipment.

Users should ensure for their own protection that the electrical ground connections of the power utility, telephone lines, and internal metallic water pipe system, if present, are connected together. This precaution may be particularly important in rural areas.

**Caution:** Users should not attempt to make such connections themselves, but should contact the appropriate electric inspection authority, or electrician, as appropriate.

**NOTICE:** The Ringer Equivalence Number (REN) assigned to each terminal device provides an indication of the maximum number of terminals allowed to be connected to a telephone interface. The termination on an interface may consist of any combination of devices subject only to the requirement that the sum of the Ringer Equivalence Numbers of all the devices does not exceed 5.

### <span id="page-50-0"></span>電源コードに関する注意事項

安全のため、本製品には接地端子付き電源プラグが付いた電源コードが付属して います。感電事故を防止するため、電気コードとプラグは常に正しく接地された コンセントと一緒に使用してください。

日本国内で使用できる電源コードは、次のものがあります。

その他の国の場合、その国に応じて適切なタイプを使用する必要があります。

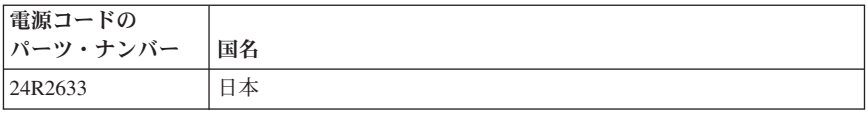

### **China substance disclosure table**

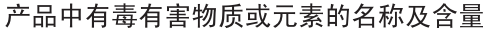

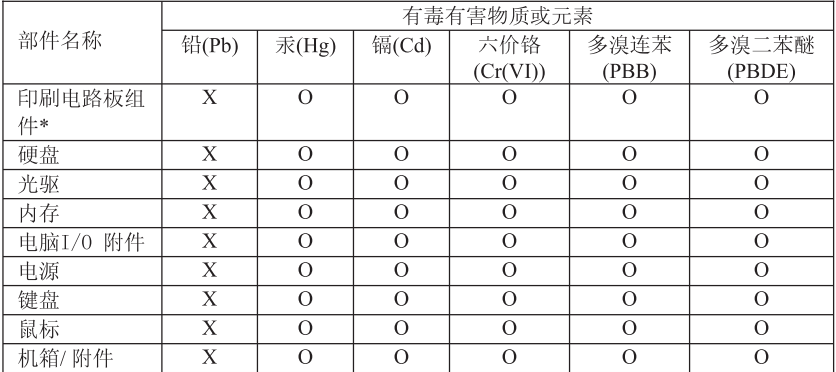

〇:表示该有毒有害物质在该部件所有均质材料中的含量均在ST/T11363-2006 标准规定的限量要求以下

×:表示该有毒有害物质至少在该部件的某一均质材料中的含量超出SI/T11363-2006 标准规定的限量要求

表中标有"×"的所有部件都符合欧盟RoHS 法规.

印刷电路板组件\*: 包括印刷电路板及其零部件、电容和连接器 根据型号的不同,可能不会含有以上的所有部件,请以实际购买机型为准

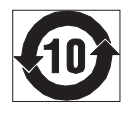

在中华人民共和国境内销售的电子信息产品必须标识此标志, 标志内 的数字代表在正常使用状态下的产品的环保使用期限

### <span id="page-51-0"></span>ポリ塩化ビニール **(PVC)** ケーブルおよびコードに関する注意事 項

警告**:** 当製品に付属するコードまたは当製品とともに販売されたアクセサリーに 付属するコードを手で扱う場合、鉛 (カリフォルニア州では、がん、および出生 異常または他の生殖障害の原因として知られている化学物質) に触れる可能性が あります。取り扱い後は、手を洗浄してください。

### 電気電子機器の廃棄 **(WEEE)** に関する注記

Lenovo は、情報技術 (IT) 機器の所有者に、機器が不要になったときに責任を もってリサイクルすることをお勧めしています。Lenovo は、機器の所有者が IT 製品をリサイクルするのを支援するさまざまなプログラムおよびサービスを提供 しています。製品リサイクルのオファリングに関する情報は、下記の URL にあ る Lenovo のインターネット・サイトで検索できます。

http://www.pc.ibm.com/ww/lenovo/about/environment/

### ヨーロッパ連合 **(EU)** の **WEEE** 表示

WEEE マークは EU 諸国とノルウェーにのみ適用されます。この機器には、EU 諸国に対する廃電気電子機器指令 2002/96/EC (WEEE) のラベルが貼られていま す。この指令は、EU 諸国に適用する使用済み機器の回収とリサイクルの骨子を 定めています。このラベルは、使用済みになった時に指令に従って適正な処理を する必要があることを知らせるために種々の製品に貼られています。

WEEE 指令の付則 (Annex) IV 規則によりマークされた電気/電子機器 (EEE) の 使用者は、使用済みの電気・電子機器を地方自治体の無分別ゴミとして廃棄する ことは許されず、機器に含まれる有害物質が環境や人体へ与える悪影響を最小に 抑えるためにお客様が利用可能な廃電気・電子機器の返却、リサイクル、あるい は再生のための回収方法を利用しなければなりません。WEEE の詳細について は、下記の URL にアクセスしてください。

http://www.lenovo.com/lenovo/environment

### 日本のリサイクルに関して

### 本機器またはモニターの回収リサイクルについて

企業のお客様が、本機が使用済みとなり廃棄される場合は、廃棄物処理法の規定 により、産業廃棄物として、地域を管轄する県知事あるいは、政令市長の許可を 持った産業廃棄物処理業者に適正処理を委託する必要があります。また、弊社で は資源有効利用促進法に基づき使用済みパソコンの回収および再利用・再資源化 を行う「PC 回収リサイクル・サービス」を提供しています。詳細は、Lenovo Web サイト www.ibm.com/jp/pc/service/recycle/pcrecycle/ をご参照ください。

また、同法により、家庭で使用済みとなったパソコンのメーカー等による回収再 資源化が 2003 年 10 月 1 日よりスタートしました。詳細は、Lenovo Web サ イト www.ibm.com/jp/pc/service/recycle/personal/ をご参照ください。

### <span id="page-52-0"></span>重金属を含む内部部品の廃棄処理について

本機器のプリント基板等には微量の重金属 (鉛など) が使用されています。使用 後は適切な処理を行うため、上記「本機器またはモニターの回収リサイクルにつ いて」に従って廃棄してください。

### リチウム電池交換後の廃棄処理について

本機器には、ボタン型のリチウム電池がシステム・ボード上に取り付けられてい ます。この電池を交換する場合には、お買い上げいただいた販売店にお問い合わ せいただくか、弊社の修理サービスをご利用ください。万一お客様が交換された 場合の古い電池を廃棄する際は、ビニール・テープなどで絶縁処理をして、お買 い上げいただいた販売店にお問い合わせいただくか、もしくは産業廃棄物処理業 者に処理をご依頼ください。また一般家庭などから、一般廃棄物として自治体に 廃棄を依頼するときは、地方自治体の条例・規則に従って廃棄してください。

### **ENERGY STAR** モデルの情報

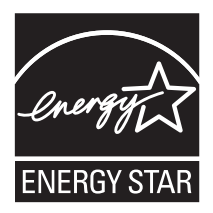

ENERGY STAR® は、米国環境保護庁および米国エネルギー省の合同プログラ ムであり、エネルギー効率の高い製品および実践を通じてコストを節約し、環境 を保護することを目的としています。

Lenovo は、自信を持って ENERGY STAR 準拠の指定を受けた製品をお客様に ご提供致します。以下のマシン・タイプ番号は、コンピューターに対する ENERGY STAR 4.0 プログラムの要件に準拠して設計およびテストされまし た。

- $-9169$
- $9171$
- $-9189$
- $-9191$

ENERGY STAR 準拠の製品を使用し、コンピューターの省電力機能を利用する ことにより、電気の消費量を削減することができます。電気消費量が減ると、財 務上の節約が見込まれ、環境がよりクリーンになり、温室効果ガスの排出を削減 するのに寄与することができます。

ENERGY STAR について詳しくは、http://www.energystar.gov にアクセスしてく ださい。

Lenovo は、エネルギーの有効利用を日常業務の重要な位置づけにされるよう、 お客様にお勧めします。この目的の一助となるよう、Lenovo は、コンピュータ ーが指定された期間活動状態になかったときに、以下の省電力機能が有効になる よう事前設定しています。

表 *1. ENERGY STAR* 省電力機能 *(*オペレーティング・システム別*)*

| <b>Windows XP</b>   | <b>Windows Vista</b>         |
|---------------------|------------------------------|
| • モニターの電源を切る: 15 分後 | 電源プラン: バランス                  |
| • ハードディスクの電源を切る: なし | • ディスプレイの電源を切る: 10 分         |
| • システム スタンバイ: 20 分後 | コンピューターをスリープ状態にする:           |
| • システム休止状態: なし      | $25$ 分<br>電源プラン: 省電力         |
|                     | - ディスプレイの電源を切る: 20 分         |
|                     |                              |
|                     | - コンピューターをスリープ状能にする<br>・1 時間 |

コンピューターを「休止」状態または「システム・スタンバイ」状態から復帰さ せるには、キーボード上の任意のキーを押します。これらの設定について詳しく は、Windows の「ヘルプおよびサポート」情報システムを参照してください。

# **ThinkCentre**

部品番号: 43C4798

Printed in USA

(1P) P/N: 43C4798

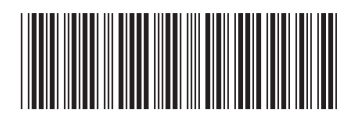